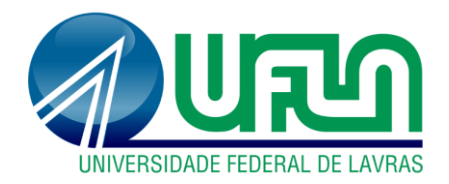

# **VITOR SILVEIRA MENDONÇA**

# **PROJETO DE UM SISTEMA DE AUTOATENDIMENTO PARA COMERCIALIZAÇÃO DE CHOPE**

**LAVRAS – MG**

# **VITOR SILVEIRA MENDONÇA**

# **PROJETO DE UM SISTEMA DE AUTOATENDIMENTO PARA COMERCIALIZAÇÃO DE CHOPE**

Trabalho de conclusão de curso apresentado à Universidade Federal de Lavras, como parte das exigências do Curso de Engenharia de Controle e Automação, para a obtenção do título de Bacharel.

Prof. Dimitri Campos Viana Orientador

# **LAVRAS – MG 2019**

# **VITOR SILVEIRA MENDONÇA**

# **PROJETO DE UM SISTEMA DE AUTOATENDIMENTO PARA COMERCIALIZAÇÃO DE CHOPE**

# **DESIGN OF A SELF-SERVICE SYSTEM FOR DRAFT BEER COMMERCE**

Trabalho de conclusão de curso apresentado à Universidade Federal de Lavras, como parte das exigências do Curso de Engenharia de Controle e Automação, para a obtenção do título de Bacharel.

APROVADA em 19 de novembro de 2019.

Prof. Dr. Dimitri Campos Viana DAT UFLA Prof. Dr. Danilo Alves de Lima DAT UFLA

> Prof. Dimitri Campos Viana Orientador

> > **LAVRAS – MG 2019**

#### **RESUMO**

O procedimento da venda e da refrigeração do chope, é um dos principais desafios encontrados em sua comercialização. Com o intuito de apresentar uma solução alternativa para estes desafios, este trabalho registra o desenvolvimento de um sistema automatizado, capaz de realizar toda a operação de escolha, pedido, pagamento e retirada de um copo de chope pelo cliente. Além disso, este sistema também é capaz de oferecer, ao responsável pela sua administração, informações em tempo real e registros de todas as operações nele realizadas. Para tal, o projeto contou com um *back-end* onde se encontra toda a lógica do seu funcionamento e todas as informações do sistema; uma central de controle do *hardware*, controlada por um microcontrolador ESP-WROOM-32, que é a responsável por realizar o procedimento de envase do chope e que foi desenvolvida para minimizar a formação de espuma e garantir a entrega do volume correto ao usuário; e um *front-end*, composto por um tablet e um painel administrativo, que são interfaces para a comunicação com o usuário e com o administrador do sistema, respectivamente. A comunicação entre os componentes do sistema e o *back-end* se dá via internet, utilizando requisições HTTP. O protótipo construído, apresentou um funcionamento satisfatório, sendo que cada elemento foi capaz de cumprir sua parte no sistema. A lógica de funcionamento se mostrou adequada, a central de controle do *hardware* realizou suas devidas tarefas de maneira satisfatória e as interfaces forneceram um funcionamento simples e autoexplicativo. Além disso, o sistema como um todo se mostrou robusto, sendo capaz de contornar situações adversas, como queda de fornecimento de energia e queda de conexão com a internet.

**Palavras-chave:** Chopeira. *Vending Machine*. Autoatendimento. Autosserviço de Chope. Automação.

#### **ABSTRACT**

The procedure of selling and cooling draft beer, is one of the main challenges found in its commercialization. In order to present an alternative solution to these challenges, this paper reports the development of an automated system, capable of performing the entire operation of choosing, ordering, paying and serving a glass of draft beer by the customer. In addition, this system is also capable of providing the administrator with real-time information and records of all the operations performed on it. To this end, the project had a back-end where you can find all the logic of its operation and all the system information; a hardware control center, controlled by an ESP-WROOM-32 microcontroller, which is responsible for performing the draft beer cup filling procedure designed to minimize foaming and to ensure the correct volume delivery to the user; and a front-end, consisting of a tablet and an administrative panel, which are the communication interfaces with the user and the system administrator, respectively. The communication between system components and the back-end are made through internet, using HTTP requests. The prototype developed, presented a satisfactory functioning, and each element was able to fulfill its part in the system. The operating logic proved to be adequate, the hardware control center performed its proper tasks in a satisfactory manner and the interfaces provided a simple and self-explanatory operation. In addition, the system as a whole proved to be robust, being able to cope with adverse situations, such as a power outage and a dropped Internet connection.

**Keywords:** Draft Beer System. Vending Machine. Self-Service. Draft Beer Self-Service. Automation.

# **LISTA DE FIGURAS**

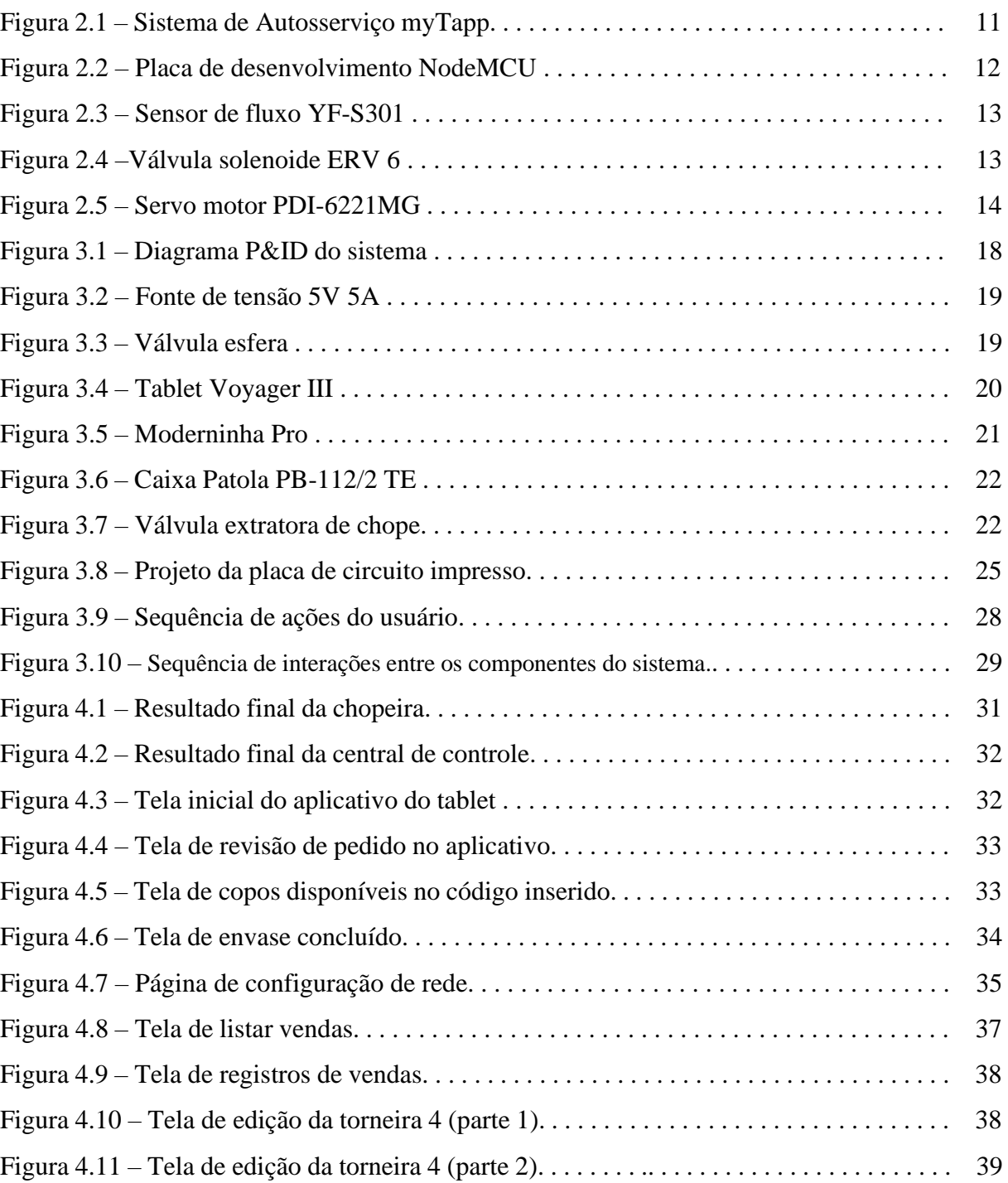

# **LISTA DE TABELAS**

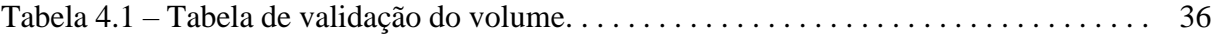

# **SUMÁRIO**

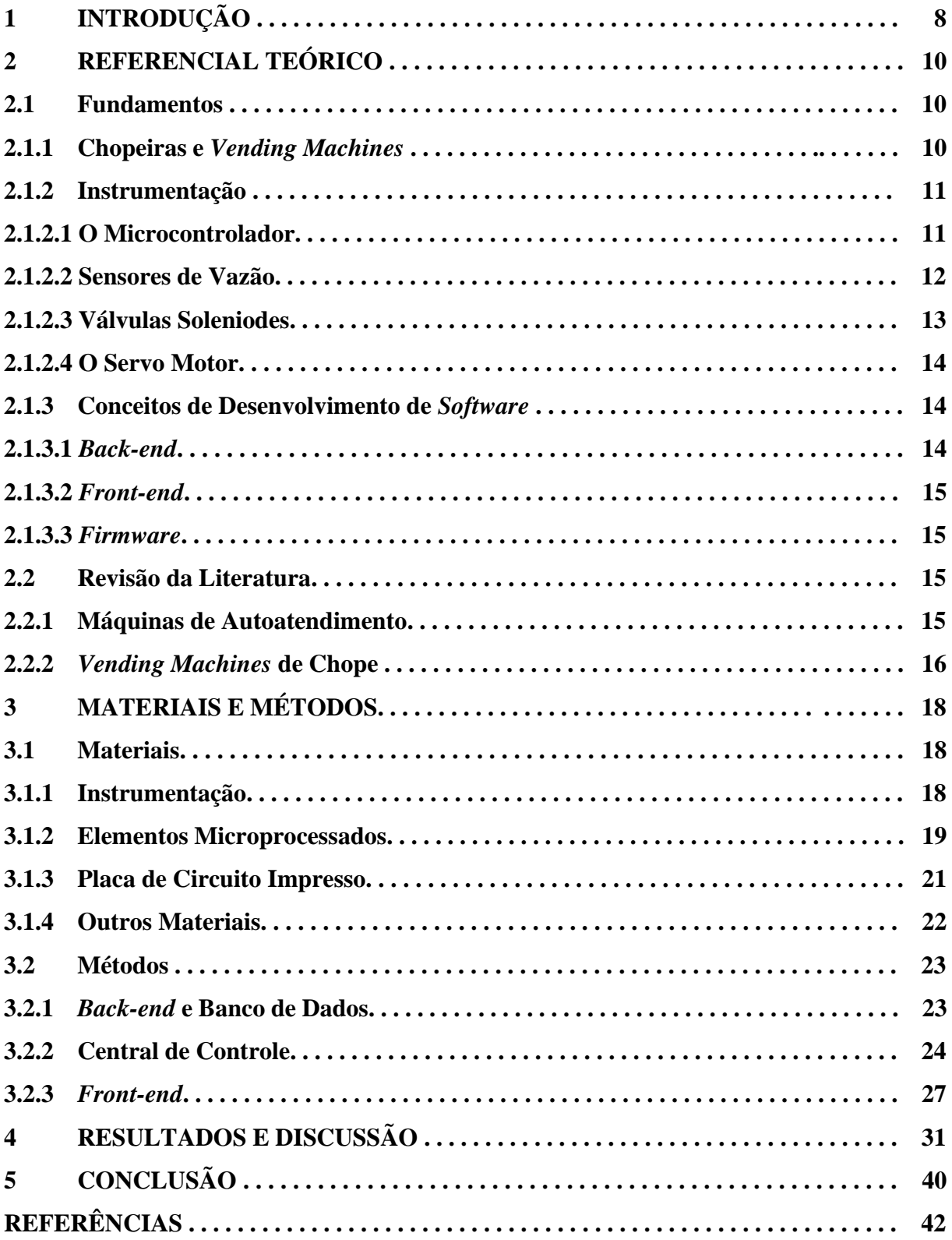

### **1 Introdução**

No contexto de comercialização de bebidas frias, um dos principais desafios é garantir que a bebida esteja na temperatura ideal para consumo. A utilização de refrigeradores é uma possível solução para este problema, principalmente quando se trata de venda de bebidas engarrafadas ou enlatadas. No entanto, quando se deseja fazer a venda fracionada do produto, a solução é utilizar um equipamento que refrigere o líquido e também permita o procedimento de servir a bebida, como é o caso das chopeiras. Elas cumprem muito bem o seu papel de manter a bebida na temperatura ideal, mas também possuem suas limitações. Estas limitações estão relacionadas principalmente com a necessidade de um funcionário para servir o chope, o que aumenta o custo final do produto, além do desperdício gerado em busca da porcentagem ideal de colarinho no copo e da falta de controle de vendas e de estoque.

Além disso, outro problema enfrentado pelos donos de estabelecimento está relacionado à demora e ao custo envolvido no procedimento de se realizar a venda de um produto, tendo em vista que esta operação também demanda a contratação de funcionários e pode ocasionar a formação de filas no estabelecimento. Para solucionar uma parte destes problemas, foram desenvolvidas as *vending machines*, que são máquinas automatizadas de vendas, que dispensam a necessidade de um funcionário para realizar o atendimento, além de na maioria dos casos simplificar a operação de escolha, pagamento e retirada do produto em questão. Um exemplo muito comum deste tipo de equipamento são as máquinas de refrigerante, onde o cliente se aproxima, escolhe o produto, realiza o pagamento (de acordo com as opções oferecidas pela máquina) e a máquina libera uma unidade do produto. No entanto, atualmente no mercado brasileiro, existem poucas opções de *vending machines* direcionadas à venda de chope com baixo custo e instalação simplificada.

O objetivo geral deste trabalho é registrar, sob forma de relatório técnico, o projeto de uma chopeira de autoatendimento (ou *vending machine* de chope) que permite que o cliente realize o pedido, pagamento e a retirada de um copo de chope, sem necessidade de um garçom ou atendente. Os principais requisitos foram que esta máquina fosse um equipamento simples e de tamanho semelhante ao de uma chopeira comum, para que ela pudesse ser de fácil instalação e manuseio. Deveria também, ser capaz de realizar todo o procedimento, desde a escolha até a retirada do produto, de maneira confiável e utilizando recursos de baixo custo. E, além disso, ela deveria oferecer ao estabelecimento ferramentas de administração que facilitassem o controle de vendas e de estoque.

Este trabalho foi realizado em um contexto de estágio na empresa Beer Mine, que é a detentora da patente do produto aqui descrito. Vale ressaltar, que este produto se trata de uma melhoria de uma versão anterior do sistema de autoatendimento de chope desta empresa e, além disso, que o projeto ocorreu com o auxílio dos demais colaboradores que participaram do projeto.

#### **2. Referencial Teórico**

#### **2.1 Fundamentos**

#### **2.1.1 Chopeiras e** *Vending Machines*

Uma chopeira tem a função de resfriar o chope e mantê-lo em uma temperatura dentro da faixa de temperaturas aceitáveis para o consumo. Ela pode atingir este objetivo basicamente de duas maneiras. A primeira maneira, é utilizando o gelo para trocar calor, que é o caso das chopeiras a gelo. Neste caso, o chope passa por uma serpentina de diâmetro reduzido (para aumentar a área de contato), dentro de um recipiente cheio de gelo, de modo que à medida que ele percorre o caminho do barril até o copo ele vai perdendo calor, estando pronto para o consumo quando chega ao copo.

O outro método, que é o utilizado pelas chopeiras elétricas, tem um funcionamento parecido com o das geladeiras, onde um compressor circula um gás refrigerante por um condensador, que é o responsável por resfriar o gás até ele entrar em estado líquido, e em seguida, por um evaporador, que é onde o líquido troca calor com o ar dentro da geladeira, até voltar para o estado gasoso (POGLIA; STEFFANI, 2013). A diferença é que a chopeira elétrica tem o evaporador mergulhado em um líquido, juntamente com a serpentina por onde passa o chope. Assim, este líquido é responsável por promover a troca de calor com o chope, resfriandoo até temperaturas abaixo de zero.

Por outro lado, uma *vending machine* é um sistema de venda automatizado que possibilita que o usuário realize a escolha, o pagamento e a retirada de um produto sem a necessidade de uma pessoa para atendê-lo. Este sistema é comumente dividido em três principais componentes: a interface com o usuário, que é onde ele vai selecionar o produto; o sistema de pagamento, como por exemplo uma máquina de cartão de crédito, ou um dispositivo para pagamento em dinheiro; e o mecanismo que permite a retirada do produto. Existem diversos tipos de *vending machine*, englobando a venda de diferentes produtos como brinquedos infantis, alimentos prontos para o consumo, doces, refrigerantes, e bebidas alcoólicas como, por exemplo, o chope. No caso do chope, a venda é feita de forma fracionada, tendo em vista que o consumidor não compra um barril de chope, mas sim um copo, ou um volume pré-definido.

Atualmente, no mercado brasileiro existem algumas empresas que implementam sistemas de autosserviço de chope, como é o caso da myTapp, uma empresa de Florianópolis. O sistema de comercialização desta empresa, de acordo com o site oficial (mytapp.com.br), consiste em identificar o cliente por meio de um cartão de rádio frequência e liberar a torneira para que ele mesmo possa servir seu chope (Figura 2.1), assim o sistema contabiliza a quantidade retirada e debita no cartão o valor correspondente.

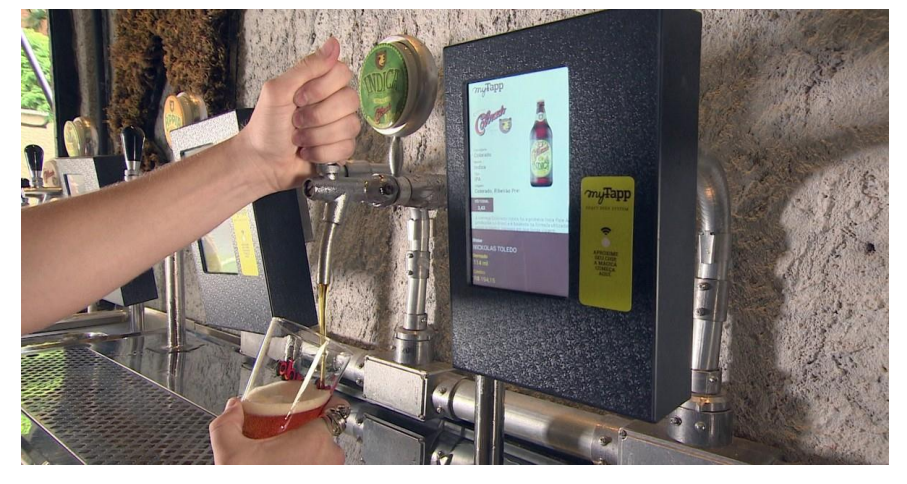

Figura 2.1 – Sistema de Autosserviço myTapp.

Fonte: G1 (2018)

### **2.1.2 Instrumentação**

### **2.1.2.1 O microcontrolador**

Um microcontrolador pode ser definido como um microcomputador, que não possui grandes capacidades de processamento ou de armazenamento, sendo muito utilizados em sistemas embarcados, onde as decisões a serem tomadas são de menor complexidade. Além disso, os microcontroladores podem estar inseridos em ambientes não controlados, exigindo que eles sejam capazes de operar em condições adversas (WILMSHURST, 2007).

Em se tratando de Internet das Coisas (do inglês *Internet of Things* ou IoT), um dos microcontroladores mais utilizados é o ESP-WROOM-32, um microcontrolador de 32 bits, que se destaca pelo baixo custo e pela sua velocidade de processamento. Ele se encontra na plataforma de desenvolvimento de código aberto NodeMCU (Figura 2.2), uma plataforma que conta com conectividade de internet sem fio, Bluetooth 4.0, possui uma porta USB para gravação do *firmware* e também possui 16MB de memória *Flash*.

Figura 2.2 – Placa de desenvolvimento NodeMCU.

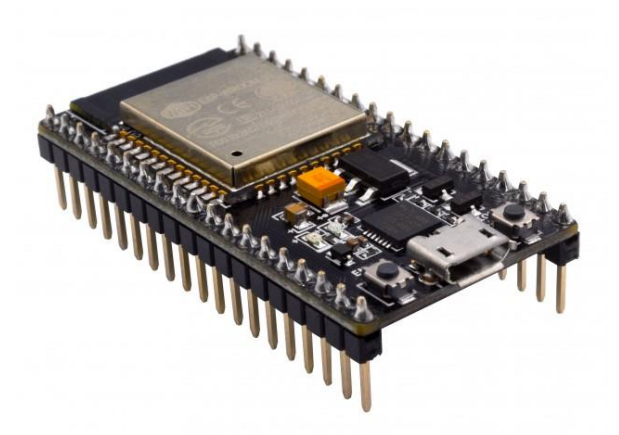

Fonte: Smart-Prototyping (2019)

#### **2.1.2.2 Sensores de Vazão**

A medição de vazão pode se dar de diversas maneiras, como por pressão diferencial, por força de arrasto, por deslocamento positivo, entre outras. A medição por deslocamento positivo consiste em avaliar a variação de rotação de algum elemento mecânico, em função da vazão do fluido (SCHNEIDER, 2000). Este tipo de abordagem se destaca pela simplicidade e pelo baixo custo. O YF-S301 (Figura 2.3) por exemplo, tem um funcionamento baseado no efeito Hall, possuindo em seu interior uma turbina que gira à medida que o fluido passa por ela. Com este movimento, um campo magnético passa por um condutor, perpendicular à corrente que ele está conduzindo, o que gera uma diferença de potencial transversal de Hall (HALLIDAY; RESNICK, 1984). O microcontrolador entende esta diferença de potencial como um pulso. Assim, sabendo que cada pulso representa um determinado volume de fluido, e contando-se a quantidade de pulsos ocorridos em um intervalo fixo de tempo, é possível calcular a vazão de líquido passando pelo sensor.

Figura 2.3 – Sensor de fluxo YF-S301.

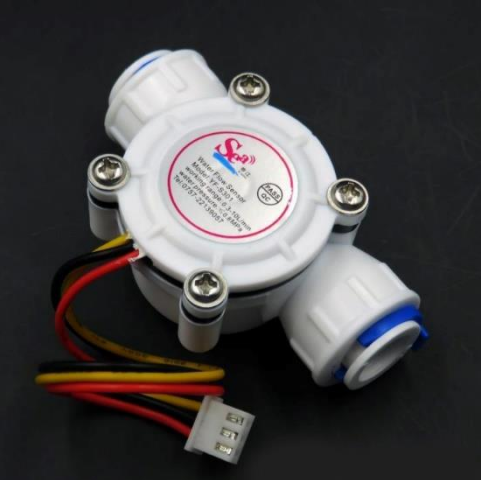

Fonte: Chipskey (2019)

### **2.1.2.3 Válvulas Solenoides**

Uma válvula solenoide tem a função de impedir ou permitir a passagem de um determinado líquido ou gás em uma tubulação. Seus dois principais componentes são a bobina e o êmbolo e seu funcionamento ocorre da seguinte forma: quando a bobina é energizada, ela gera um campo eletromagnético, que por sua vez gera uma força eletromagnética, a qual atua no êmbolo. Caso a válvula seja normalmente aberta, a força atua no êmbolo fazendo ele fechar a via por onde passa o líquido ou gás; e caso ela seja normalmente fechada a força atua abrindo a via (SILVEIRA, 2018). Existem válvulas com diferentes tamanhos, potências, tipos de conexões e tensões de alimentação. A válvula EVR 6 da marca Danfoss (Figura 2.4) por exemplo, pode ser encontrada com conexão 3/8", 1/2" e 5/8", e possui uma bobina de 220 Volts, e 14 Watts.

Figura 2.4 –Válvula solenoide ERV 6.

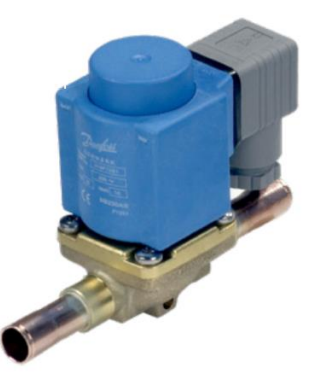

Fonte: Danfoss (2019)

#### **2.1.2.4 O servo motor**

Servo motores são motores utilizados em aplicações que demandam alto nível de controle de posição. O que diferencia um servo de um motor comum é que ele possui um potenciômetro acoplado ao seu eixo e um circuito de controle em seu interior. O funcionamento de alguns modelos se dá por meio do recebimento de um sinal modularizado por largura de pulso (PWM), que indica a posição desejada para o eixo. Assim, o controlador compara esse sinal com o sinal do potenciômetro e realiza o controle, garantido o posicionamento correto do eixo (SANTOS, 2007). Estes motores são especificados de acordo com o torque máximo suportado, o JX PDI-6221MG (Figura 2.5) por exemplo, segundo seu fabricante, tem torque máximo de 20,32 Kg.cm, e funciona com alimentação de 4,8 a 6 Volts.

Figura 2.5 – Servo motor PDI-6221MG.

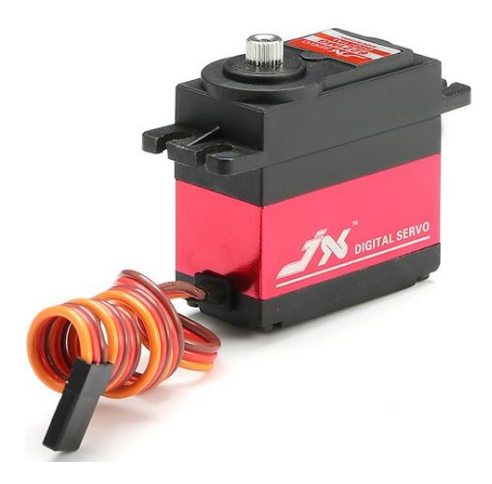

Fonte: Filipeflop (2019)

### **2.1.3 Conceitos de desenvolvimento de** *software*

# **2.1.3.1** *Back-end*

O conceito de *back-end*, em um contexto de desenvolvimento de *software*, faz referência à parte de "trás" da aplicação, onde são processadas as requisições feitas pelos usuários a partir do *front-end* (PORTELA; QUEIROS, 2018), é também onde são determinadas todas as regras e a lógica do sistema, e onde são feitas as operações com o servidor e o banco de dados. A implementação de um *back-end* pode ser feita em diversas linguagens de programação, sendo que o PHP é uma delas e pode ser utilizado em conjunto com um *framework* chamado Laravel, que é um *framework* de código aberto, para desenvolvimento *web*.

#### **2.1.3.2** *Front-end*

Já o conceito de *front-end*, ainda no contexto de desenvolvimento de *software*, faz referência à parte da "frente" da aplicação, onde é feita toda a interação com o usuário, tendo assim mais enfoque no design gráfico, do que na lógica de funcionamento do sistema propriamente dita. É também no *front-end*, onde são enviadas as requisições para o *back-end* e onde as respectivas respostas são tratadas.

Em um sistema completo pode-se ter mais de um *front-end*, por exemplo: uma interface para o usuário padrão e um painel administrativo, sendo este desenvolvido para o uso exclusivo dos donos/colaboradores do estabelecimento. Neste caso, enquanto a interface padrão teria funções limitadas, o painel administrativo poderia englobar mais funções, possibilitando o monitoramento do sistema e permitindo maior enfoque em dados que auxiliam na administração empresarial, como por exemplo, informações sobre vendas, receitas e controle de estoque. Um exemplo de plataforma de desenvolvimento para *front-end* é o Android Studio, que possibilita a implementação de aplicativos que podem ser utilizados em um tablet como interface com o usuário. Outro exemplo é o Angular, um *framework* de código aberto, baseado em linguagem TypeScript, que quando implementado funciona como um site comum, podendo ser acessado pelos usuários padrões ou administrativos. Nesta plataforma, o controle das informações mostradas pode se dar por meio do login do usuário, de modo que caso o usuário tenha um login administrativo, ele terá acesso ao painel administrativo, enquanto o usurário comum terá acesso apenas às informações padrão.

#### **2.1.3.3** *Firmware*

De acordo com Stringham (2009), o firmware, também conhecido como *software* embarcado, é o *software* armazenado na memória não volátil de um sistema embarcado. Ele é o responsável por controlar as operações de mais baixo nível do *hardware* e normalmente é implementado em linguagens também de baixo nível. O microcontrolador ESP-WROOM-32 por exemplo, pode ter um firmware programado em linguagem C/C++, com o auxílio de um *framework* para a programação direcionada a Arduino.

### **2.2 Revisão da Literatura**

#### **2.2.1 Máquinas de Autoatendimento**

Em 2011, na Universidade de Brasília Faculdade de Economia, Administração e Contabilidade, Sanders (2011) realizou um estudo empírico, por meio de um questionário, analisando a atitude de usuários diante de totens de autoatendimento em aeroportos. Este estudo concluiu que a atitude das pessoas é positiva, principalmente quando as pessoas conseguem perceber a utilidade, a facilidade de uso e o controle sobre o equipamento. Apesar deste estudo ter sido realizado em um local específico, e de se tratar de um sistema utilizado exclusivamente em aeroportos, acredita-se que em um contexto onde o usuário necessite de atendimento, as pessoas terão esta mesma atitude positiva com relação à inserção de tecnologias, desde que elas sejam capazes de entender que o intuito é facilitar este atendimento.

Já em 2018, na cidade de Guarapuava no Paraná, no Centro Universitário Campo Real, Hasegawa et al. (2018), realizaram uma pesquisa de campo para verificar o nível de aceitação da inovação em comercio cervejeiro. Esta pesquisa foi feita por meio de entrevista, com caráter quantitativo, e apesar da amostra de entrevistados não ter sido escolhida de forma ampla, os resultados se mostraram pertinentes, com cerca de 92% dos entrevistados considerando "Muito Interessante" ou "Interessante" um sistema de Self-Service de chope, sendo atraídos pela facilidade de uso e por facilitar a forma de atender. Já em relação à Belo Horizonte, cidade em que o projeto em questão foi desenvolvido, não parece haver pesquisas com temas similares. No entanto, acredita-se que, dentro das mesmas faixas de idade e poder aquisitivo dos entrevistados, os resultados seriam semelhantes, uma vez que as diferenças culturais em relação ao Sul do país não parecem ser notáveis no que toca ao uso de tecnologias em bares e restaurantes.

#### **2.2.2** *Vending Machines* **de chope**

Gouveia e Lopes (2012), desenvolveram uma máquina de vazão de líquidos, utilizando um microcontrolador AT89S52, que realizou o cálculo do volume envasado utilizando apenas funções de temporização, que pausam o microcontrolador por um determinado período de tempo. Os resultados foram satisfatórios, no entanto esta abordagem parte do pressuposto de que o fluxo de líquido seja constante, o que no caso foi garantido utilizando uma bomba elétrica para envasar o líquido. Mas quando se trata de envase de chope extraído de um barril, por meio da injeção de gás carbônico, esta constância não é atingida com facilidade, já que este fluxo depende de diversos fatores, como a pressão de gás utilizada, a válvula extratora utilizada e a densidade da bebida que está sendo servida.

Ortiz (2013), desenvolveu um projeto de uma choperia automatizada, utilizando um Controlador Lógico Programável (CLP) e um sensor capacitivo para controlar o nível de chope servido. O sistema se mostrou funcional, no entanto, o autor recomenda a utilização de uma célula de carga no lugar do sensor capacitivo para controle de nível, a fim de se obter "a

harmonia perfeita entre o chope e a espuma". Além disso, a utilização de um CLP eleva o custo do projeto de maneira desnecessária, tendo em vista que este foi subutilizado.

Em 2017, na Universidade Tecnológica Federal Do Paraná, Santos e Tanaka (2017), projetaram uma mesa chopeira de autoatendimento, utilizando um Arduino para realizar o controle e um sensor de vazão de efeito Hall, para contabilizar a quantidade de chope envasado. O sistema funciona por meio da liberação da mesa pelo supervisório implementado no caixa, e com a mesa liberada, os usuários podem servir o chope à vontade, enquanto o sistema vai contando o volume de chope servido. Assim, no momento do pagamento, os clientes se dirigem ao caixa e pagam pelo volume mensurado pelo sistema. Apesar da utilização de componentes não direcionados a chope, como o sensor de fluxo e da necessidade de adaptações no sistema de resfriamento, o sistema foi funcional, atendendo os objetivos do trabalho.

A capacidade de operar com diferentes fluxos de chope, o baixo custo, a facilidade de instalação, a capacidade de servir o chope de maneira completamente automática e a integração com um painel administrativo, são os principais diferenciais deste projeto, quando comparado com estes previamente citados.

#### **3 Materiais e métodos**

#### **3.1 Materiais**

O sistema exposto neste trabalho é composto por materiais que podem ser subdivididos nos seguintes tópicos: instrumentação, elementos microprocessados, placa de circuito impresso e outros materiais. Na Figura 3.1 tem-se o diagrama geral de instrumentação do sistema, mostrando o caminho percorrido pelo chope, desde o barril de armazenamento até a saída da máquina, onde ele é despejado no copo. Neste caminho o chope é extraído do barril com o auxílio do gás carbônico. Passa pelo sistema de refrigeração, de onde ele já sai na temperatura ideal para o consumo. Em seguida, passa por duas válvulas, sendo a primeira utilizada para ajustar a vazão de chope e a segunda para controlar o fluxo, por meio de um sinal proveniente do microcontrolador. E por fim ele passa por um sensor de fluxo, que informa ao microcontrolador o volume de chope servido.

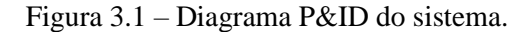

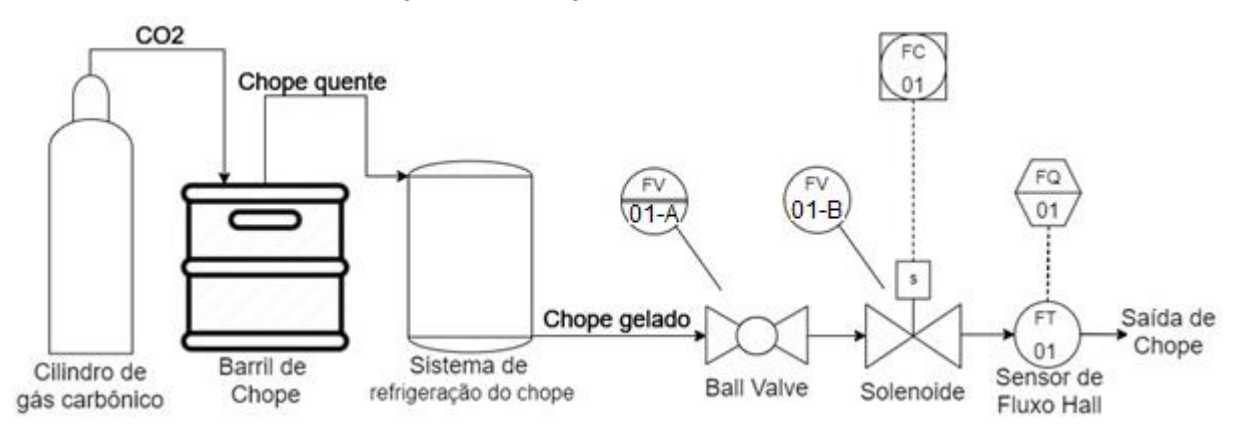

Fonte: Do Autor (2019)

#### **3.1.1 Instrumentação**

O primeiro componente da instrumentação é a fonte de alimentação para os componentes eletrônicos, responsável por fornecer energia elétrica para a central de controle, sensores e atuadores presentes na planta. A fonte escolhida foi uma fonte chaveada bivolt (127/220V), com capacidade de saída de cinco Volts e cinco Amperes (Figura 3.2).

Figura 3.2 – Fonte de tensão 5V/5A.

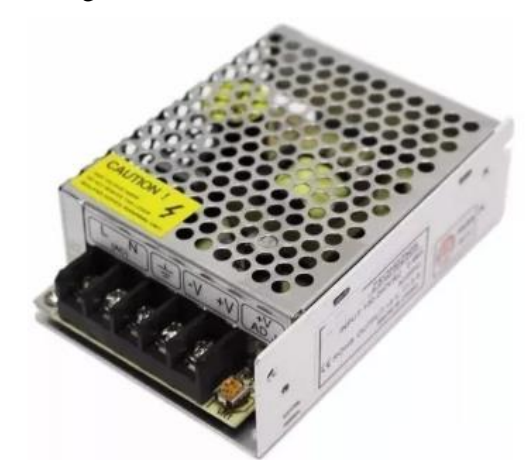

Fonte: Mercado Livre (2019)

Também foram utilizadas duas válvulas na tubulação por onde passa o chope, sendo elas: uma válvula esfera (ou *ball valve*) (Figura 3.3) responsável por permitir o ajuste da vazão de chope, já que, dependendo do grau de carbonatação do barril, o chope precisa ser servido mais lentamente para evitar a formação de espuma; e uma válvula solenoide (Figura 2.4) que é responsável por permitir ou impedir a passagem de chope de acordo com o comando que ela recebe do microcontrolador. A válvula esfera utilizada foi a exposta na Figura 3.3, que é uma válvula com conexões de engate rápido de 3/8" da marca John Guest, enquanto a solenoide utilizada foi a EVR 6, da marca Danfoss, com alimentação de 220V e conexão 3/8".

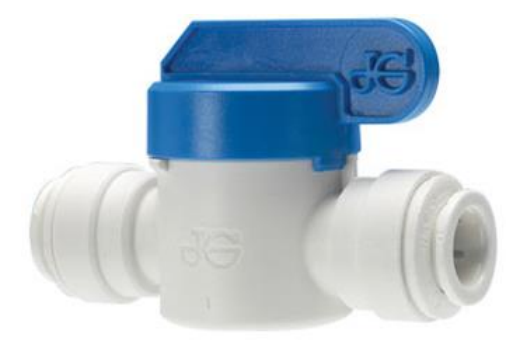

Figura 3.3 – Válvula esfera.

Fonte: John Guest (2019)

Para realizar o controle da quantidade de chope servido foi necessária a utilização de um sensor de fluxo. O sensor escolhido foi o YF-S301 (Figura 2.3), que é um sensor de Efeito Hall de baixo custo e que funciona com uma alimentação de 5 Volts, assim como os demais componentes do sistema. Este sensor possui uma faixa de leitura de 0,3 a 10 litros por minuto que se adequa às necessidades do projeto. A sua ligação é feita por três pinos: um de alimentação (5V), um pino terra e um pino de sinal, que está ligado à uma porta de entrada do microcontrolador e é por onde ele envia os pulsos, que representam, em proporção, a medição de fluxo de líquido.

Além disso, também foi utilizado no projeto um servo motor JX PDI-6221MG (Figura 2.5), com a finalidade de tombar o suporte do copo para que no início do envase o líquido caia na lateral do copo evitado a formação excessiva de espuma.

#### **3.1.2 Elementos microprocessados**

A fim de realizar todo o controle do *hardware,* foi necessária a utilização de um microcontrolador, sendo que, neste caso, optou-se pelo ESP-WROOM-32, contido na plataforma NodeMCU (Figura 2.2). Esta plataforma conta com um total de 38 pinos, dos quais 18 possuem conversores analógico-digitais, 2 possuem conversores digital-analógicos, além dos pinos que permitem comunicação I2C e SPI, que são protocolos de comunicação serial. A alimentação é feita com 5V na porta Vin, que está ligada a um regulador de tensão de 3,3V contido na plataforma. Os pinos de entrada e saída funcionam com tensão de 3,3V, o que causou a necessidade de se utilizar um módulo relé para o acionamento da válvula de 220V, conforme descrito mais adiante (Tópico 3.1.3). Os principais motivos da escolha foram: a capacidade de conexão com a internet, a velocidade de processamento e o baixo custo.

Outro elemento microprocessado presente no sistema é o tablet, que tem a função de ser a principal interface com o usuário. O modelo escolhido foi o Voyager III (Figura 3.4), produzido pela Rca, que conta com display de 7 polegadas, 16Gb de armazenamento, processador Intel Quad Core e sistema operacional Android 6.0.

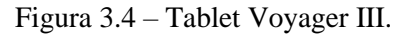

Para a realização de pagamentos via cartão de crédito, foi preciso incluir no sistema uma máquina de cartão. O modelo escolhido pela empresa, por motivos principalmente financeiros,

Fonte: Americanas (2019)

foi a Moderninha Pro do PagSeguro, que possui conexão Bluetooth, 3G e aceita cartões de chip, tarja e NFC (sem contato) das principais bandeiras.

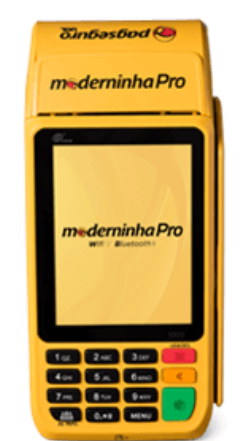

Figura 3.5 – Moderninha Pro.

Fonte: PagSeguro (2019)

Além de todos estes componentes microprocessados, o sistema também demandou a contratação de um servidor externo para hospedar o *back-end* e o banco de dados. O serviço escolhido foi o oferecido pela Amazon Web Services, onde foram contratadas duas instâncias. A primeira foi dedicada ao *back-end* e banco de dados e trata-se de uma "t2.micro", que conta com uma CPU virtual, 1 GB de memória, processador escalável Intel de até 3,3 GHz e performance de rede "baixa a moderada", segundo o site oficial do provedor. A segunda foi uma "t3.micro", para o painel administrativo, que conta com duas CPUs virtuais, 1 GB de memória, processador escalável Intel de 2,5 GHz e performance de rede de até 5 Gbps. Uma CPU virtual é uma *thread* em um núcleo de processamento.

#### **3.1.3 Placa de circuito impresso**

A placa de circuito impresso (PCI), produzida especificamente para este projeto, conta com LEDs para identificar: a energização da placa; o acionamento da válvula solenoide; e o momento em que o sistema entra em modo de configuração de rede. Cada LED possui um resistor de 68Ω Ohms para o seu acionamento. Capacitores de 220uF e de 10nF foram utilizados como elementos de desacoplamento para filtrar o sinal de alimentação da placa contra ruídos de alta frequência. Uma chave alavanca de duas posições, juntamente com um resistor de *pull down* de 10kΩ, são responsáveis por identificar quando o sistema deve entrar em modo de configuração de rede. Por sua vez o circuito de acionamento da válvula solenoide é composto por um relé de 5V, um diodo 1n4007, para fazer a função de diodo de roda livre, um resistor de 680Ω e um transistor NPN TIP31C.

Além do suporte para os componentes do sistema previamente citados, como sensores, atuadores entre outros, esta PCI também precisou suportar a futura utilização de um sensor de leitura de cartão por rádio frequência e o acionamento de mais dois servo motores para fins de testes. Assim sendo, o conector escolhido para a placa foi um DB25, devido ao número de vias compatível com a demanda do projeto. Já para a proteção da central, optou-se por usar uma caixa Patola modelo PB-112/2 TE, que possui as dimensões que se adequam ao projeto conforme mostrado na Figura 3.6.

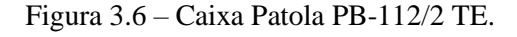

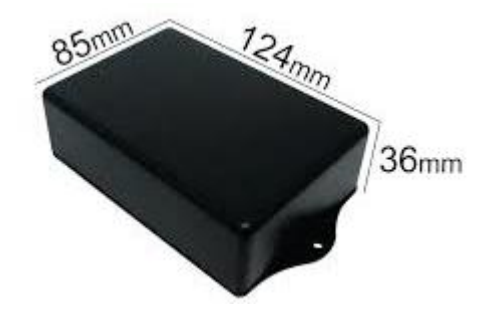

Fonte: Eletrodex (2019)

## **3.1.4 Outros materiais**

O chope, que fica armazenado em um barril, é extraído por meio de uma válvula extratora conforme pode ser observado na Figura 3.7, que usa conexões de engate rápido de 3/8", tanto na entrada de gás quanto na saída de chope. Esta válvula demanda a presença de um cilindro de gás carbônico conectado a ela, para que o gás possa ser injetado no barril forçando a extração do chope. Para a refrigeração, utilizou-se o sistema da chopeira fabricada pela MaxFilter, e a condução do chope do barril até a chopeira foi feita com tubos atóxicos de 3/8".

Figura 3.7 – Válvula extratora de chope.

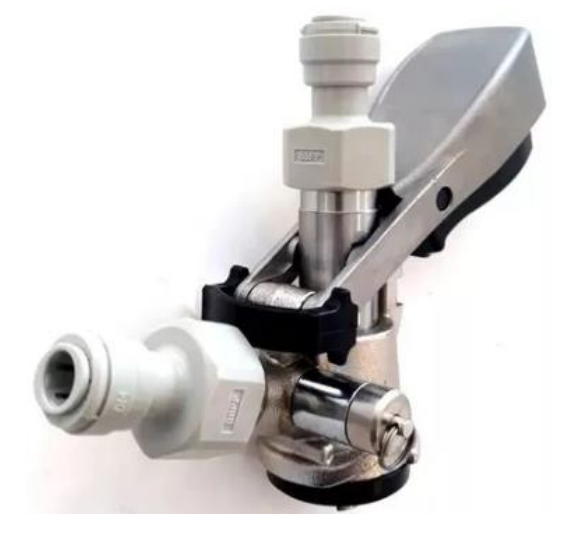

Fonte: Mercado Livre (2019)

#### **3.2 Métodos**

Para possibilitar a automação das vendas de uma chopeira foram necessários alguns métodos, que podem ser categorizados da seguinte forma: métodos de controle da lógica por trás do sistema (*Back-end* e banco de dados), métodos de controle do *hardware* (central de controle) e métodos de interação com o usuário (*Front-end*). Tais categorias são descritas nas próximas subseções, sendo importante ressaltar que tanto o *back-end* e o banco de dados, quanto o painel administrativo, foram desenvolvidos juntamente com outros colaboradores da empresa.

#### **3.2.1** *Back-end* **e banco de dados**

O *Back-end*, que é o conjunto de regras que ditam o funcionamento geral do sistema, foi implementado em PHP fazendo uso do *framework* Laravel e tem o funcionamento baseado em requisições HTTP (*Hypertext Transfer Protocol*), de modo que os demais componentes do sistema são capazes obter e fornecer informações durante o processo. Estas requisições podem ser feitas utilizando o método POST ou GET, que se diferem pelo local onde a informação é passada na requisição, sendo que no POST ela é passada no corpo da requisição, enquanto no GET ela é passada no cabeçalho. Uma das preocupações durante o desenvolvimento deste trabalho foi em manter a maior parte da lógica no *back-end*, já que ele seria hospedado em um servidor externo que possui um *hardware* com excelentes capacidades de armazenamento e processamento. Fazendo isto, os investimentos nos demais componentes de *hardware*, como o tablet e o processador da central de controle, puderam ser reduzidos.

Uma requisição ao *back-end* parte de um dos componentes do sistema, como por exemplo da central de controle, sendo feita por meio de um endereço URL. Este endereço é direcionado à uma função do *back-end*, que se torna a responsável por retornar a resposta ao elemento que fez a requisição. Um exemplo é a requisição feita pelo painel administrativo para obter as estatísticas de uma torneira, que é feita por um método GET no endereço: https://api.beermine.com.br/beermine-api/tap/getStats?id=", onde o número identificador da torneira é passado por parâmetro após o caractere "=". Assim, o *back-end,* primeiramente, valida o parâmetro e, em seguida, verifica se o usuário que está fazendo a requisição tem autorização para requisitar estas informações. Caso uma destas condições não seja satisfeita, uma mensagem de erro é retornada, juntamente com o código *status* correspondente. Caso o parâmetro seja válido e o usuário tenha autorização, o *back-end* busca estas informações no banco de dados e as reúne em uma resposta em formato JSON, que é um padrão de formatação para a troca de informações. Por fim, envia ao painel administrativo esta resposta, juntamente

com um código de *status* 200, que é o código padrão de sucesso na requisição, para que ele possa utilizar estas estatísticas.

Quando se trata de requisições HTTP, é importante considerar a segurança da troca de informações, tendo em vista que qualquer pessoa com acesso à internet pode enviar uma requisição ao servidor. Por tanto, para assegurar que apenas usuários habilitados possam ter acesso às informações, foi implementado no *back-end* um sistema de login, onde o usuário precisa informar um e-mail e uma senha para receber um *token* de acesso. Assim, este *token* precisa ser passado no cabeçalho de todas as requisições e o *back-end,* por meio dele, consegue identificar qual usuário fez a requisição, para assim formular uma resposta direcionada àquele usuário. Caso o token não seja passado, ou tenha um valor inválido, o usuário deverá receber uma resposta com código de *status* 401, que representa "*Unauthorized*" (ou não autorizado).

Para possibilitar a manipulação de informações por parte do *back-end*, faz-se necessário um local onde serão armazenadas todas as informações do sistema. Para este fim, foi utilizado um banco de dados que se baseia em SQL, onde se encontram diversas tabelas que guardam todas as informações dos processos realizados pela máquina. Dentre elas estão as tabelas com informações do usuário (seja ele um administrador ou um cliente), as tabelas com informações dos pedidos realizados, das retiradas, dos componentes de *hardware*, entre outras. Estas tabelas foram projetadas para se adequarem à lógica de funcionamento do sistema. Por exemplo, quando se trata de pedidos, tem-se a tabela chamada "*Orders*", onde estão todas as informações que os componentes do sistema podem eventualmente precisar a respeito de cada um dos pedidos (preço, código, *status*, etc.). Relacionada a esta tabela, tem-se a tabela "*order\_items"*, que é onde se encontram todos os itens (copos de chope) dos pedidos, com suas principais informações como volume e *status*. Além disso, é importante ressaltar as colunas de chaves estrangeiras, que são colunas que detém informações que identificam o relacionamento entre tabelas. No caso da tabela "*order\_items",* por exemplo, existem 3 colunas de chaves estrangeiras: "*id\_orders\_fk", "id\_taps\_fk"* e "*id\_beers\_fk*", que guardam respectivamente: o número identificador do pedido a que esse item pertence, da torneira em que o pedido foi feito, e da cerveja que foi pedida. Deste modo, se torna possível relacionar uma tabela com as outras e saber, por exemplo, em qual torneira ele pode ser retirado.

# **3.2.2 Central de controle**

Para controlar todas as operações que envolvem o envase de chope, foi necessário primeiramente projetar um circuito elétrico e uma placa de circuito impresso que oferecesse suporte para todos os componentes do sistema: a fonte, o microcontrolador, o sensor de fluxo,

a solenoide e o servo motor. Isso foi possível por meio de um *software*, que permite o desenvolvimento de circuitos e o projeto de PCI, com a opção de exportar os arquivos utilizados para manufaturar a placa. O projeto pode ser visto na Figura 3.8 e foi desenvolvido levando em consideração uma distância mínima de 0,40 mm entre trilhas, ilhas de solda e vias, conforme recomenda a empresa responsável pela produção das placas, a Mazza G-Tec.

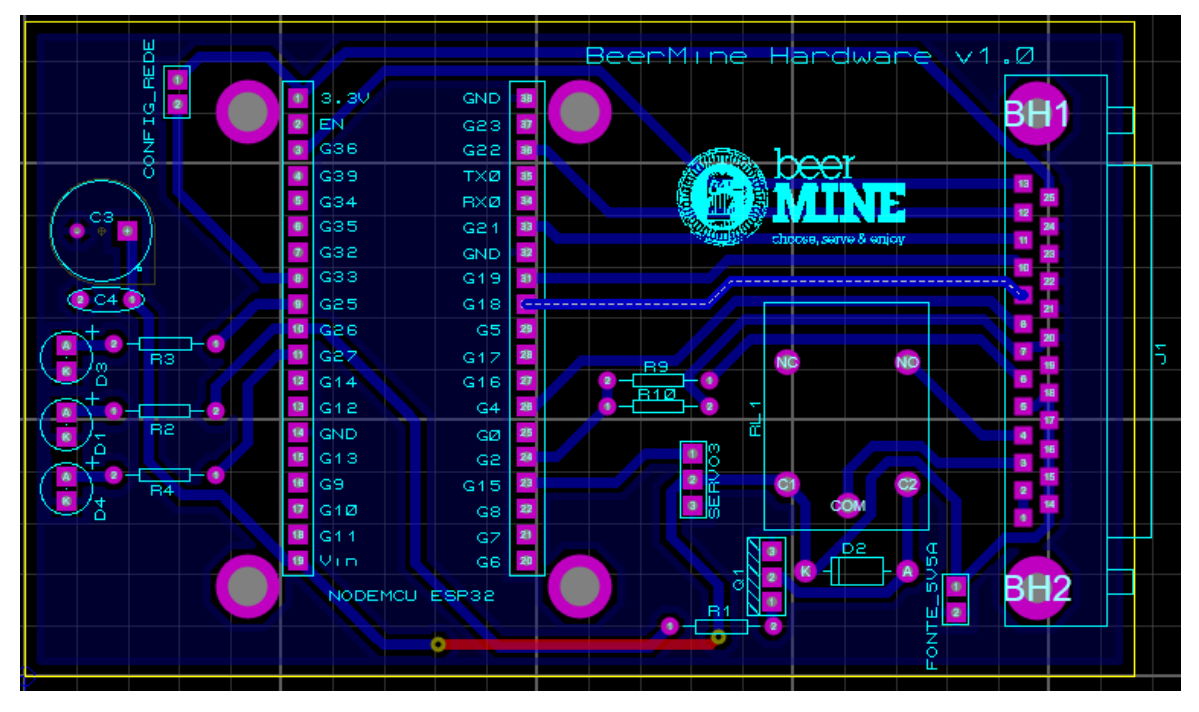

Figura 3.8 – Projeto da placa de circuito impresso.

Fonte: Do Autor (2019)

Tendo em mãos uma PCI já com os componentes eletrônicos soldados, a próxima etapa foi dar início à produção do *software* que estaria embarcado no microcontrolador. A metodologia utilizada foi manter o microcontrolador verificando no banco de dados a existência de pedidos a serem retirados. Essa verificação se dá por meio de uma requisição HTTP ao *backend*, que é feita passando por parâmetro o endereço MAC do ESP32. Assim o *back-end* faz a verificação e retorna um código de *status* 404, caso não haja pedido a ser retirado, e um código 200 juntamente com as informações do pedido, caso haja um. Dentre as informações estão: o volume do copo, que é utilizado pelo microcontrolador para comparar com a leitura do sensor e verificar quando fechar a solenoide; e também o tempo limite para processar a retirada, que é um valor calculado pelo *back-end* com base no tempo gasto pra retirar os últimos pedidos. Caso o procedimento demore mais que este valor, o sistema entende que há algo de errado com o pedido e tenta processá-lo mais uma vez. Caso não seja possível concluí-lo pela segunda vez, o ESP dá esta informação ao *Back-end* que toma as medidas cabíveis. O microcontrolador ESP-WROOM-32 (utilizado no projeto) dispõe de dois núcleos de processamento, por isso o

*firmware* foi desenvolvido para ter uma *thread* rodando no núcleo 0, que realiza todo o controle do *hardware* e, no núcleo 1, uma segunda *thread* que é responsável por fazer esta verificação da existência de pedidos.

O controle da situação da retirada foi feito com o auxílio da coluna *status* na tabela "*pullouts*", de modo com que o *back-end* altera este valor de acordo com a informação que o Tablet e a central de controle passam para ele. O significado de cada valor é o seguinte:

- 0: retirada pendente;
- 1: retirada em andamento:
- 2: retirada concluída com sucesso:
- 3: retirada estourou o tempo limite, mas foi reprocessada e concluída com sucesso;
- 8: retirada estourou o tempo limite duas vezes e o pedido foi cancelado;
- 9: retirada estourou o tempo limite uma vez e será reprocessada.

Assim, quando o usuário clica em retirar, uma retirada com *status* 0 é criada e quando a central começa a processá-la ela muda este *status* para 1. Caso seja concluída, a central altera este valor para 2 e caso não seja concluída a tempo ela altera para 9. Quando o *back-end* recebe o valor 9, ele automaticamente cria uma nova retirada com *status* 0, levando em consideração o volume que já foi retirado. Assim, o *hardware* tenta reprocessa-la mais uma vez. Caso tenha sucesso, ele muda o *status* para 3 e, caso contrário, ele muda para 8. Deste modo, se com duas tentativas de servir o copo a operação ainda não teve sucesso, pode ser um indicativo de que tenha algum problema com o sistema e, neste caso, uma notificação poderá ser enviada ao responsável pela máquina para que ele tome as medidas adequadas.

Como o sistema depende da conexão com a internet do estabelecimento, observou-se a necessidade de possibilitar a mudança da senha e do nome da rede que o ESP irá se conectar. A solução para este problema foi manter o SSID e a senha da rede salvos na memória não volátil do ESP e adicionar uma chave alavanca (acessível apenas aos donos da máquina), para que quando acionada, o microcontrolador entre em modo de configuração. No modo de configuração, o ESP entra em modo de *Access Point*, que é o modo em que ele cria uma rede Wi-Fi funcionando como um roteador, permitindo que outros dispositivos se conectem à sua rede. Assim, quando o usuário decidir alterar a senha, ele pode ativar este modo, conectar-se à rede do ESP e então abrir a página de configuração no navegador de seu dispositivo, na qual é possível inserir os novos parâmetros da sua rede.

Além disso, foi preciso considerar que o *firmware* possa necessitar de uma atualização para se adaptar a alguma mudança feita no *back-end*, ou no *hardware*, e neste caso, o ideal é que esta atualização ocorra de maneira completamente remota dispensando a necessidade da presença de um técnico para fazê-la. Assim, um sistema de atualização *Over the Air* (OTA) foi implementado por meio da adição de uma tabela no banco de dados para guardar a última versão de *firmware* disponível. Deste modo, quando o *back-end* identifica que a versão disponível é mais recente que a instalada, ele avisa o microcontrolador e envia a ele o *link* de download do arquivo da nova versão. Assim, o próprio microcontrolador faz o download e a instalação. Para tal, ele baixa e armazena o arquivo em uma parte disponível de sua memória, em seguida configura o sistema para iniciar daquele ponto da memória, e por fim dá início a uma reinicialização do sistema. Feito isto ele já inicia com a versão atualizada.

Outro elemento do sistema que necessitou atenção foi o sensor de fluxo, que precisou ser modelado para ser utilizado na planta. Como seu funcionamento é por efeito Hall, ele gera pulsos à medida que o fluido passa por ele, sendo necessário determinar qual o volume que cada pulso representa. Este levantamento foi realizado por meio de um experimento relativamente simples, bastando implementar um código que imprime no monitor serial do microcontrolador o somatório de pulsos recebidos. Então, medindo o volume de fluido retirado com o auxílio de um copo medidor, é possível obter a relação entre pulso e volume. Além disso, a detecção dos pulsos pelo microcontrolador normalmente é feita por um pino configurado para gerar uma interrupção quando excitado, mas neste projeto optou-se por fazer esta detecção por meio da leitura do estado do pino, tendo em vista que a interrupção utiliza alguns recursos do ESP que já estavam sendo utilizados por outras bibliotecas. Assim, foi criada uma thread que fica o tempo todo verificando o estado do pino e comparando com o estado na última leitura, e quando a última leitura teve nível baixo e a leitura atual tem nível alto, a borda de subida do pulso foi encontrada.

#### **3.2.3** *Front-end*

O terceiro componente do sistema é o *front-end,* que é composto por dois elementos: a interface de compras no tablet, e o painel administrativo. Ambos se tratam de sistemas desenvolvidos para facilitar e simplificar a comunicação entre o usuário e a máquina, sendo que a interface de compras é focada nos consumidores do chope, enquanto o painel administrativo é focado nos vendedores ou administradores dos estabelecimentos que contratam o sistema.

Como o sistema operacional do Tablet é um Android 6.0, a interface de compras precisou ser desenvolvida para funcionar neste sistema. O principal objetivo no

desenvolvimento, que foi feito por meio do ambiente de desenvolvimento Android Studio, foi simplificar a operação do usuário, de modo que ele consiga fazer a operação de compra com o mínimo possível de etapas, para assim reduzir o tempo gasto para comprar e, consequentemente, evitar a formação de filas. As etapas e ações exigidas do usuário para realizar a compra estão descritas na Figura 3.9. Por sua vez, a sequência de interações entre os componentes do sistema quando um pedido é feito, encontra-se na Figura 3.10. Outro ponto a ser destacado, é a comunicação do tablet com a máquina de cartão, que é feita por meio de uma conexão bluetooth.

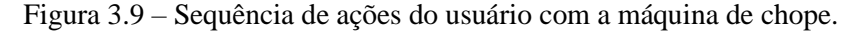

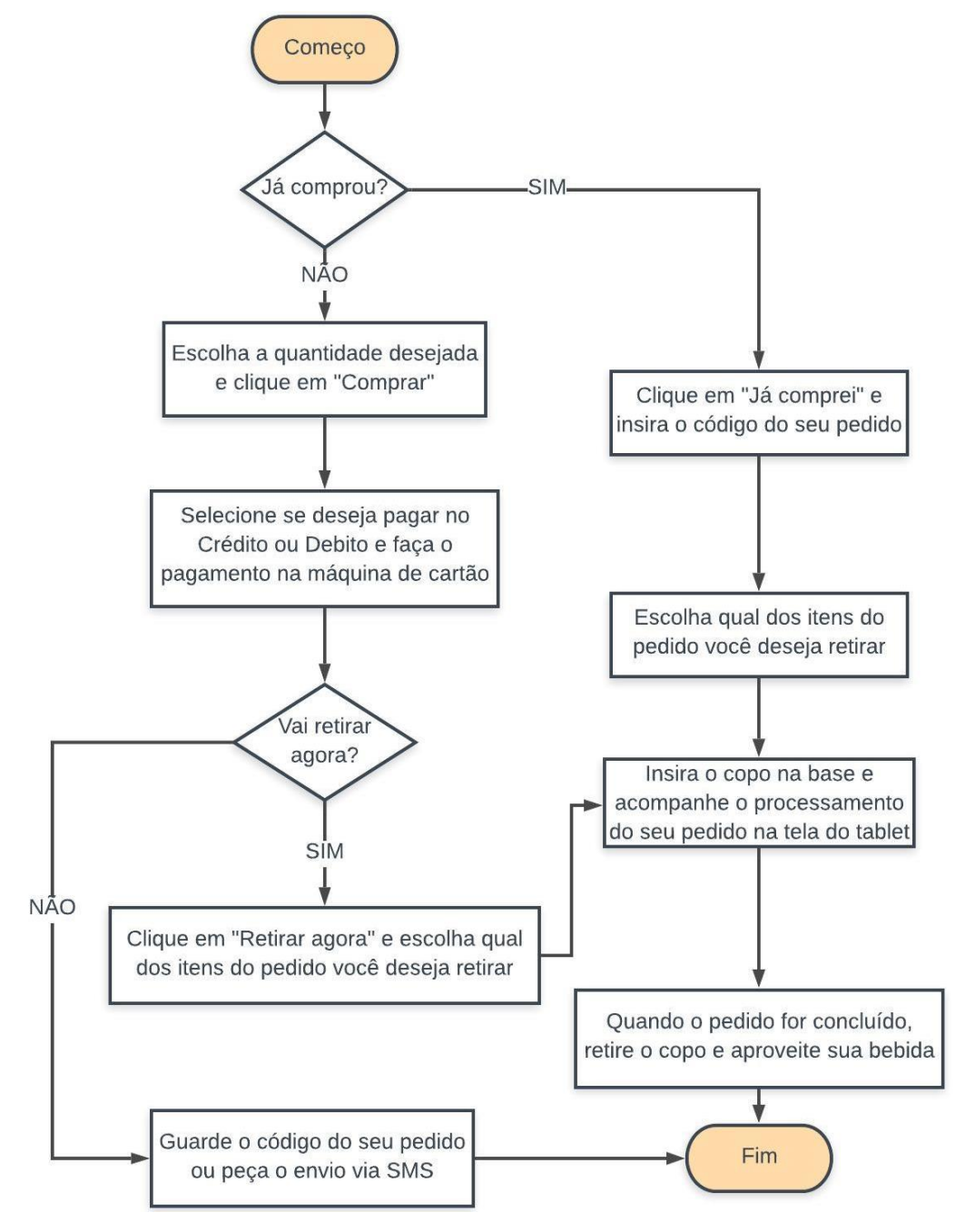

Fonte: Do autor (2019)

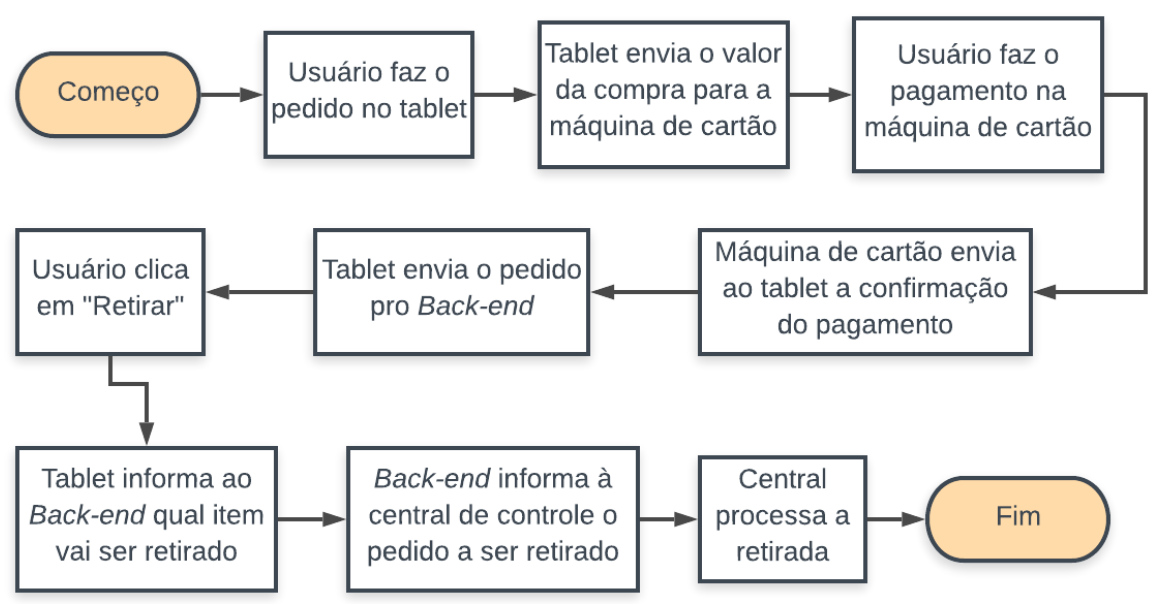

Figura 3.10 – Sequência de interações entre os componentes do sistema.

Fonte: Do autor (2019)

Já o painel administrativo, foi produzido com a plataforma Angular para que o usuário possa acessar e visualizar de maneira simples e autoexplicativa todas as informações do seu sistema. Este painel funciona como um site comum e está hospedado em um servidor terceirizado, conforme explicado no item 3.1.2. O acesso pode ser feito por meio de um navegador em um dispositivo qualquer com acesso à internet, bastando inserir o endereço URL: admin.beermine.com.br. Primeiramente, o usuário deverá fazer o *login* no sistema, inserindo um e-mail e senha previamente cadastrados, para que assim o sistema seja capaz de direcionar a ele apenas as informações das máquinas cadastradas em seu nome. Assim, feito o *login,* ele terá acesso a uma página com as informações na parte central e um menu lateral onde ele poderá navegar entre páginas de gerenciamento de estoque, de torneiras, de pedidos, entre outros. Esta página foi elaborada baseada em um *template* adquirido no site www.themeforest.net.

O gerenciamento de estoque deve permitir o controle de entrada e saída de barris de chope, mostrando ao usuário os barris cadastrados e todas as informações sobre ele, como o tipo de chope envasado, a torneira em que ele está conectado, o seu volume inicial e o volume atual de chope contido em seu interior. Este cálculo do volume atual do barril é feito pela totalização do volume dos copos vendidos. O gerenciamento de *hardware* lista todos os microcontroladores cadastrados e seus registros de retiradas e erros. Já o gerenciamento de pedidos lista todos os pedidos e suas principais informações, além dos *logs* dos últimos pedidos realizados e dos últimos erros registrados. Além desses, o usuário também terá acesso ao gerenciamento de lojas (conjunto de torneiras cadastradas para um mesmo usuário e dispostas na mesma localização) e de torneiras. Com todas estas páginas disponíveis, o painel permite o

30

monitoramento em tempo real das operações que o tablet e a central de controle realizam, e também permite a configuração de preços e tipos de chope servidos por cada torneira, além de informar ao usuário quando o barril estiver no fim.

#### **4 Resultados e Discussão**

Após a finalização do desenvolvimento de todos os subsistemas, foi possível uni-los e montar o produto final conforme exposto na Figura 4.1. Nesta figura é possível observar a máquina como um todo, já com o sistema de refrigeração da MaxFilter em seu interior, juntamente com os demais componentes do sistema, inclusive o Tablet que foi posicionado em um lugar acessível com uma inclinação de 23 graus para facilitar a visualização da tela pelos usuários.

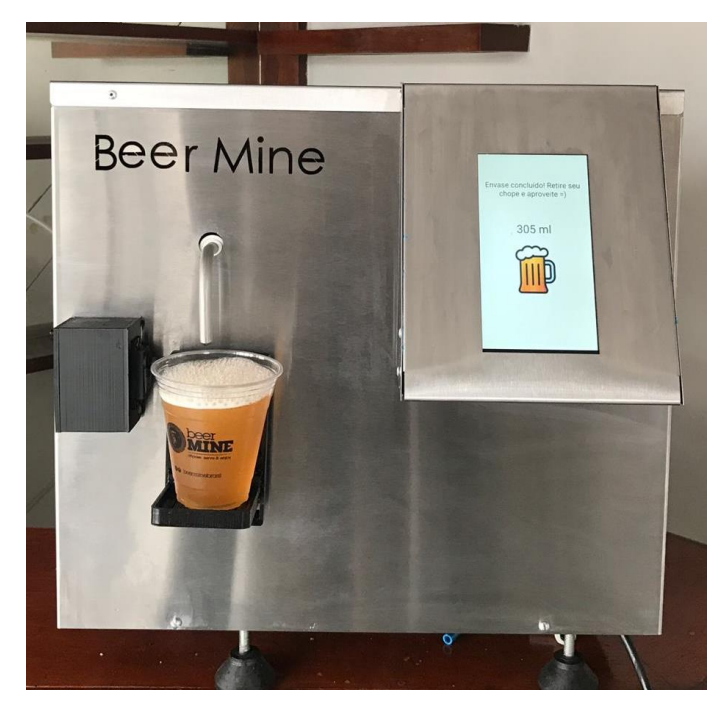

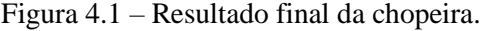

Fonte: Do Autor (2019)

A central de controle, após a soldagem dos componentes eletrônicos, pode ser vista na Figura 4.2 onde é possível identificar os componentes citados no item 3.1.3. Já a tela inicial do aplicativo do Tablet encontra-se na Figura 4.3. Nesta tela é possível notar as opções de compra do cliente e as informações da cerveja que está sendo servida, informações estas que podem ser editadas por meio do painel administrativo. E além disso, nota-se também os botões "Comprar" e "Já comprei" conforme mencionado no fluxograma de processos exposto na Figura 3.9. As demais telas do aplicativo podem ser observadas nas Figuras 4.4 a 4.6.

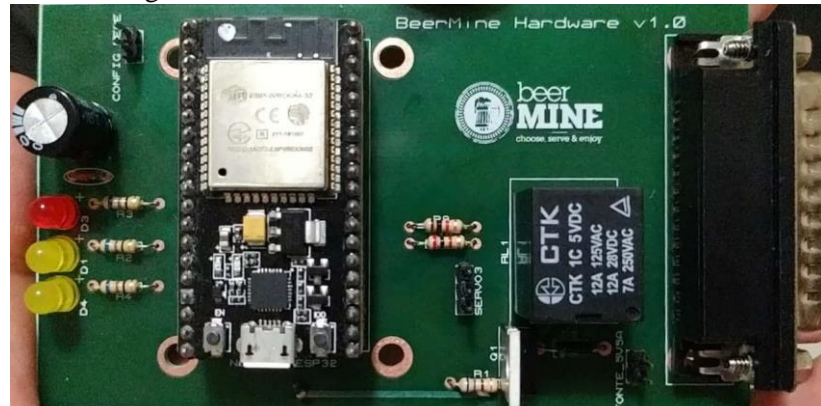

Figura 4.2 – Resultado final da central de controle.

Fonte: Do Autor (2019)

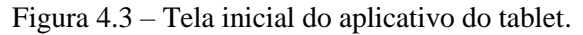

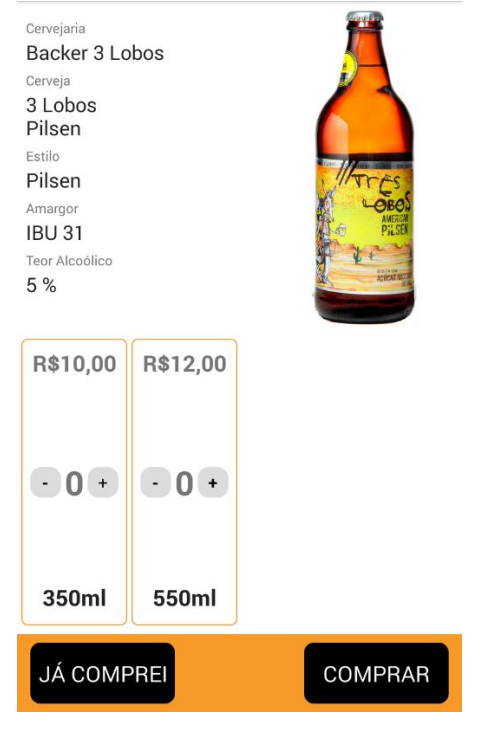

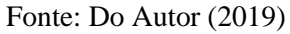

A tela de revisão do pedido (Figura 4.4) aparece logo após o cliente ter feito a escolha dos itens e ter clicado em "Comprar". Nesta tela podem ser visualizados os itens escolhidos e são dadas ao cliente as duas possíveis formas de pagamento (crédito ou débito) para que ele possa escolher.

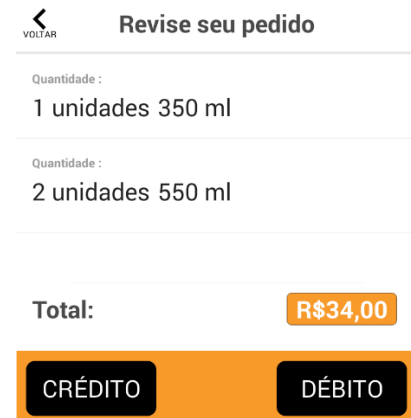

Figura 4.4 – Tela de revisão de pedido no aplicativo.

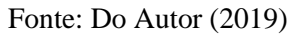

Feito o pagamento e tendo o cliente clicado em "Retirar Agora", é mostrado a ele uma tela com todos os copos disponíveis em seu pedido (Figura 4.5) para que ele possa escolher um deles. Ao clicar em "Retirar" o procedimento de envase é iniciado e ao fim do envase a tela de envase concluído é mostrada (Figura 4.6).

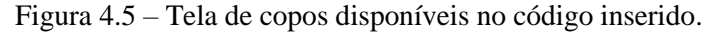

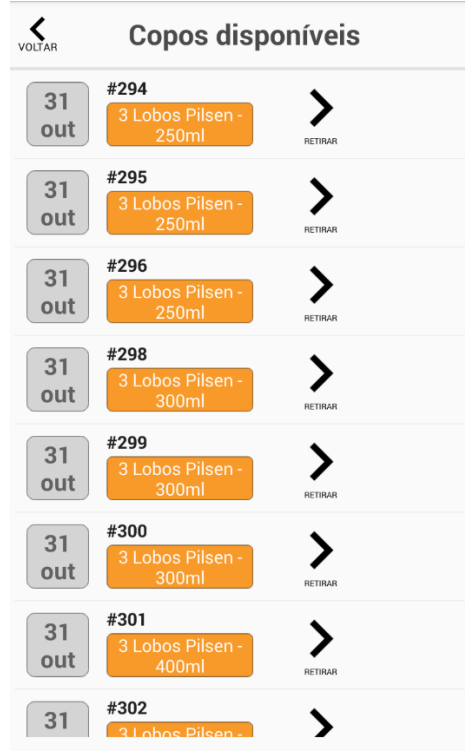

Fonte: Do Autor (2019)

Figura 4.6 – Tela de envase concluído.

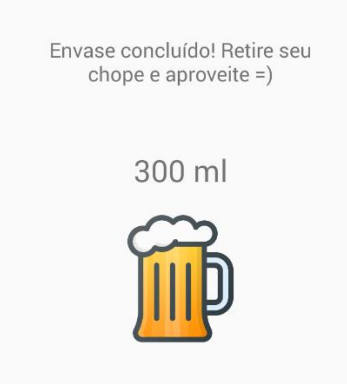

Fonte: Do Autor (2019)

A fim de validar o funcionamento do sistema, alguns testes foram executados. Primeiramente, foi feito um teste de uma compra simples de apenas um copo, utilizando a opção de "Retirar agora" e o resultado foi uma retirada com sucesso. Todas as telas do aplicativo funcionaram conforme esperado e a central de controle cumpriu seu papel, tombando o copo e voltando-o pra sua posição inicial de maneira suave, além de servir a quantidade correta de chope. O funcionamento também foi satisfatório ao realizar mais de um pedido e ao realizar a retirada por meio da opção "Já comprei". A opção de receber o código via SMS também foi testada e validada, de modo que ao inserir o número do celular e solicitar o envio, a mensagem foi recebida com sucesso. Neste caso o texto recebido foi: "Beer Mine código: 9588". Esta é a mensagem padrão enviada e somente os 4 dígitos são alterados.

Além dos testes em condições normais de funcionamento, foram realizados testes em condições não ideais e o sistema se mostrou capaz de contornar diversas situações. Quando o fornecimento de energia é interrompido, parando o envase, ao ser ligada novamente, o sistema retoma o procedimento de onde parou, finalizando-o com sucesso. Quando a válvula manual do barril de chope é fechada, simulando uma situação em que o chope chegue ao fim, o tempo máximo de processamento é excedido. Nesse caso, são feitas duas tentativas de retirada e o pedido é cancelado conforme o esperado, sendo explicado ao cliente que algum problema ocorreu no envase e que ele deverá procurar o responsável pela máquina. Em situações de perda de conexão com a internet, a central finaliza o envase sem maiores problemas, já que ele não depende desta conexão. Neste caso, o que acontece é que o microcontrolador não consegue enviar as atualizações de volume servido para o *back-end* e o tablet e o painel administrativo também não conseguem buscar estas informações, o que faz com que o tablet fique parado esperando a conexão voltar. Assim que ela retorna, ele identifica que o envase foi finalizado e mostra a tela de envase concluído normalmente.

A chave alavanca de duas posições, que faz com que o sistema entre em modo de configuração, foi posicionada em um local não visível, mas ao mesmo tempo acessível para que um usuário comum não consiga visualizá-la e o responsável pela máquina consiga ativá-la. Este modo também foi validado, de maneira que, assim que a chave foi acionada, o microcontrolador criou a rede WiFi. Ao se conectar nela e acessar o site "beerminewebmanager.com", ou o endereço do ESP: 192.168.4.1, a página de configuração foi exibida (Figura 4.7), na qual estão os campos para se digitar o nome da rede e a senha. Ao digitar os novos parâmetros e voltar a chave para a posição inicial, o sistema se reiniciou e se conectou com sucesso à nova rede.

Figura 4.7 – Página de configuração de rede.

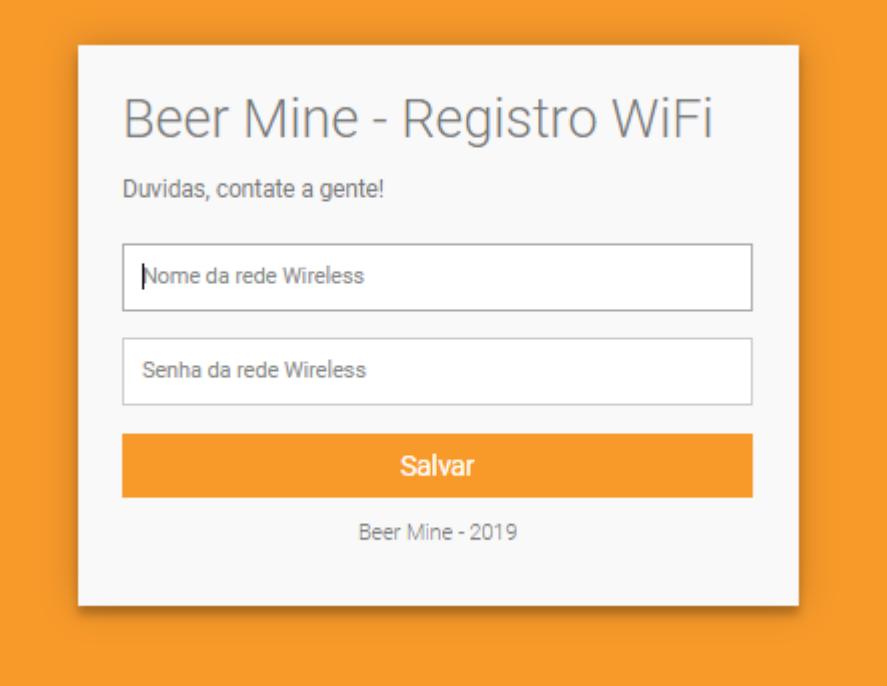

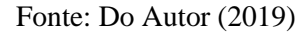

Outro teste realizado foi o teste da atualização remota de *firmware*, que se mostrou bastante funcional. Ao alterar no banco de dados o valor da última versão de *firmware* disponível, rapidamente o *back-end* já identificou que o ESP estava com uma versão desatualizada e enviou a ele o endereço de download da nova versão. Assim, em menos de dois minutos, o ESP fez o download, a instalação e já voltou ao funcionamento normal, agora com a versão mais atualizada.

Quanto ao volume servido pelo sistema, a validação foi feita realizando dez retiradas de 300 ml e dez de 500 ml. Com o auxílio de um copo medidor, foi possível verificar os volumes servidos, sendo que os resultados estão dispostos na Tabela 4.1.

| Volume pedido [ml] | Volume servido [ml] | Desvio <sup>[%]</sup> |  |  |
|--------------------|---------------------|-----------------------|--|--|
| 300                | 305                 | 1,7                   |  |  |
| 300                | 307                 | 2,3                   |  |  |
| 300                | 304                 | 1,3                   |  |  |
| 300                | 308                 | 2,7                   |  |  |
| 300                | 310                 | 3,3                   |  |  |
| 300                | 309                 | $\overline{3}$        |  |  |
| 300                | 309                 | $\overline{3}$        |  |  |
| 300                | 306                 | $\overline{2}$        |  |  |
| 300                | 311                 | 3,7                   |  |  |
| 300                | 305                 | 1,7                   |  |  |
| 500                | 513                 | 2,6                   |  |  |
| 500                | 511                 | 2,2                   |  |  |
| 500                | 510                 | $\overline{2}$        |  |  |
| 500                | 513                 | 2,6                   |  |  |
| 500                | 512                 | 2,4                   |  |  |
| 500                | 516                 | 3,2                   |  |  |
| 500                | 511                 | 2,2                   |  |  |
| 500                | 509                 | 1,8                   |  |  |
| 500                | 508                 | 1,6                   |  |  |
| 500                | 511                 | 2,2                   |  |  |

Tabela 4.1 - Tabela de validação do volume

Observando-se a tabela, nota-se que o sistema serve valores de volume com um erro médio de cerca de 2,37% a mais, que é um valor aceitável tendo em vista que o sistema foi projetado para servir um pouco mais que o pedido. Isso foi feito para garantir que, caso o sensor de fluxo apresente um erro maior que o esperado, ainda assim o cliente receba um volume de chope maior ou igual ao comprado.

Quanto ao painel administrativo, durante os testes realizados, constatou-se que ele permitiu o acompanhamento em tempo real de tudo que acontecia na máquina, como os pedidos, retiradas e *logs.* Além disso, este elemento também permitiu o cadastro e a edição de torneiras, barris e elementos de *hardware*. Os *layouts* das páginas desenvolvidas ficaram simples, conforme mostrado nas Figuras 4.8 a 4.11, garantindo uma boa usabilidade do painel.

| <b>O</b> MINE                                                                  | $\equiv$     |          |                                                                             |                    |                                             |        |                   | Vitor Mendonca<br>Beer Mine Admin                        |  |  |
|--------------------------------------------------------------------------------|--------------|----------|-----------------------------------------------------------------------------|--------------------|---------------------------------------------|--------|-------------------|----------------------------------------------------------|--|--|
| <b>GERENCIAMENTO</b>                                                           |              |          |                                                                             |                    |                                             |        |                   |                                                          |  |  |
| Ξ.<br>Estoque                                                                  | $\checkmark$ | $\sim$ . | Listar Vendas<br>Aqui estão listadas todas os vendas geradas em suas lojas. |                    |                                             |        |                   |                                                          |  |  |
| 图 Fornecedores                                                                 | $\checkmark$ |          |                                                                             |                    |                                             |        |                   |                                                          |  |  |
| $\begin{array}{ccc} & \bullet \leftarrow & \\ \bullet & \end{array}$ Hardwares | $\checkmark$ |          |                                                                             |                    |                                             |        |                   |                                                          |  |  |
| Minhas Lojas<br>皿                                                              | $\vee$       | 4        | Vendas nas últimas 24 h<br>1 completos                                      | 8\$49.7            | Receita nas últimas 24 h<br>R\$480,77 total |        |                   | Aguardando retirada nas últimas 24 h<br>3<br>37 no total |  |  |
| $\mathscr{L}$<br>Vendas                                                        | $\wedge$     |          |                                                                             |                    |                                             |        |                   |                                                          |  |  |
| Listar                                                                         |              |          | Lista De Torneiras                                                          |                    |                                             |        |                   |                                                          |  |  |
| Registros                                                                      |              | #id      | Torneira/Loja                                                               | Gerado em          | Valor                                       | Código | Status            | Ações                                                    |  |  |
| Torneiras                                                                      | $\checkmark$ | 39       | Alvaro's Growler Station<br>Alvaro's Growleria                              | 10/29/19, 10:35 AM | R\$12.66                                    | 5740   | <b>DISPONIVEL</b> | $\mathcal{R}$ Editar                                     |  |  |
| <b>RELÁTORIOS</b>                                                              |              |          | Alvaro's Growler Station                                                    |                    |                                             |        |                   | $\aleph$ Editar                                          |  |  |
| r<br>Vendas                                                                    |              | 38       | Alvaro's Growleria                                                          | 10/29/19, 10:27 AM | R\$5.58                                     | 3755   | <b>CONCLUÍDO</b>  |                                                          |  |  |
| 시<br>Resumo                                                                    |              | 37       | Alvaro's Growler Station<br>Alvaro's Growleria                              | 10/29/19, 9:57 AM  | R\$15.87                                    | 4652   | <b>DISPONIVEL</b> | $\aleph$ Editar                                          |  |  |
| Usabilidade                                                                    |              |          | Alvaro's Growler Station                                                    |                    |                                             |        |                   |                                                          |  |  |
| ⊨<br>Compras                                                                   |              | 36       | Alvaro's Growleria                                                          | 10/29/19, 9:44 AM  | R\$15.66                                    | 0910   | <b>DÍSPONIVEL</b> | $\aleph$ Editar                                          |  |  |
|                                                                                |              | 35       | Alvaro's Growler Station<br>Alumnate Consulario                             | 10/24/19, 6:48 PM  | R\$8.50                                     | 8888   | <b>CONCLUÍDO</b>  | $\aleph$ Editar                                          |  |  |

Figura 4.8 – Tela de listar vendas.

Fonte: Do Autor (2019)

Na Figura 4.8 observa-se o layout completo do site, com o painel lateral onde o usuário pode navegar entre as páginas, além da parte central onde são mostradas as demais páginas. Neste caso, a página em questão é onde estão listadas as vendas realizadas. Nela são mostradas algumas estatísticas na parte superior e na parte inferior, a lista de todas as vendas realizadas com algumas de suas principais informações. Nesta lista também se encontra um botão "Editar", que dá ao usuário, acesso a uma outra tela com todas as informações sobre o pedido em questão e permite que ele edite o *Status* deste pedido.

Na Figura 4.9 é mostrada a página de registros de vendas, onde se encontram os últimos acontecimentos relacionados às vendas, às retiradas e aos erros ocorridos com as vendas.

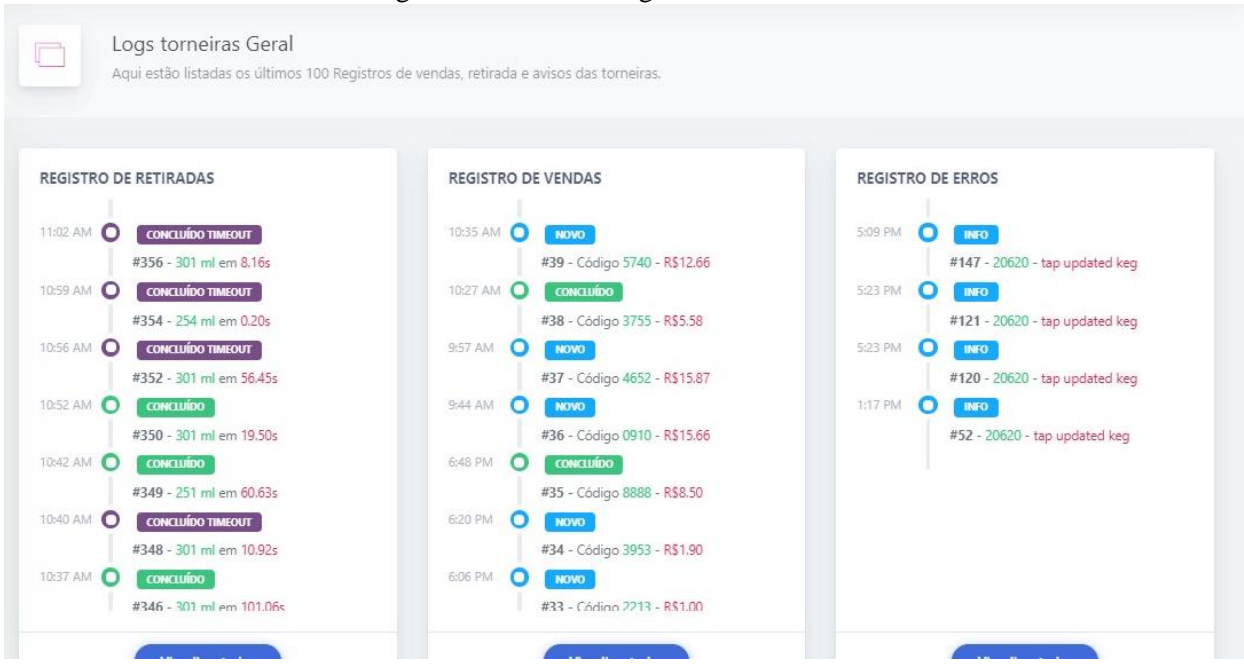

#### Figura 4.9 – Tela de registros de vendas.

Fonte: Do Autor (2019)

A tela de edição da torneira é mostrada nas Figura 4.10 e 4.11. Nessas telas é possível visualizar algumas estatísticas relacionadas à torneira em questão na parte superior, enquanto na parte de baixo são mostradas todas informações da mesma, que podem ser editadas pelo usuário. Outra funcionalidade desta página é a configuração de novos copos disponíveis para venda nesta torneira, ou seja, o usuário pode definir quais tamanhos de copos ele deseja vender e qual o preço de cada um deles.

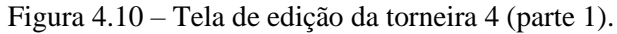

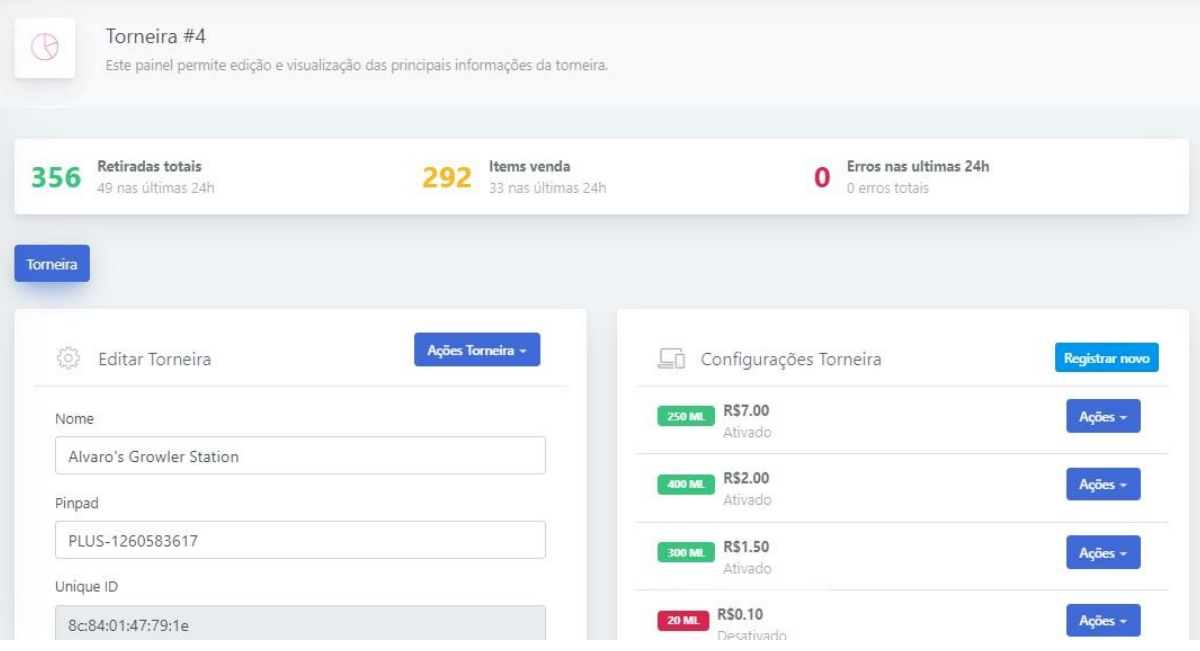

Fonte: Do Autor (2019)

Além disso, ele também pode visualizar nesta tela, todas as informações referentes ao barril conectado nesta torneira, podendo alterar este barril ou defini-lo como finalizado.

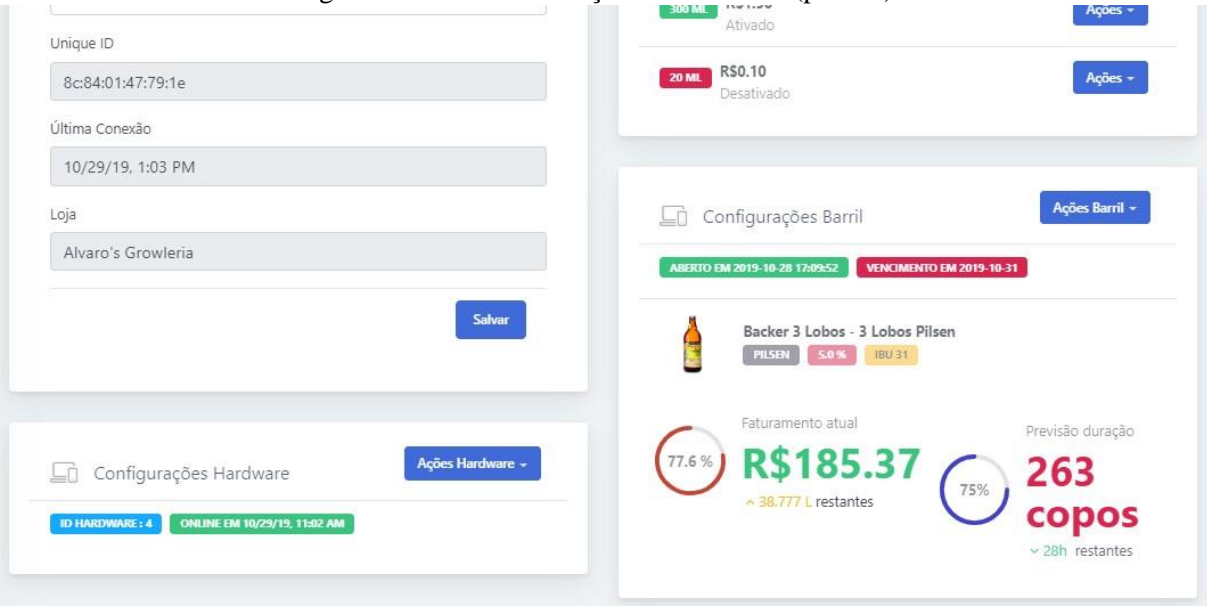

Figura 4.11 – Tela de edição da torneira 4 (parte 2).

Fonte: Do Autor (2019)

Considerando todos os testes realizados, pode-se afirmar que o sistema foi validado, apresentando um comportamento de acordo com o esperado em todas as situações. A metodologia utilizada para mensurar o volume de líquido apresentou resultados mais precisos que a máquina de vazão de líquidos de Gouveia e Lopes (2012), possivelmente porque o sistema em questão permite a medição de fluxos variáveis. A quantidade de espuma servida varia de acordo com o ajuste do fluxo e do nível de carbonatação do barril, da mesma forma que ela varia em uma chopeira convencional, portanto, pode-se dizer que neste quesito, ela apresenta um funcionamento melhor que a máquina de Ortiz (2013), que não conseguiu manter o esta característica da chopeira convencional. Além disso, a máquina possui um procedimento de instalação mais simples que a mesa chopeira de Santos e Tanaka (2017), já que ela não demanda nenhum tipo de adaptação, sendo suficiente conectar o barril, ligar a máquina e configurar a internet para que ela esteja pronta para operar.

#### **5 Conclusão**

Com o intuito de melhorar o serviço de venda fracionada de chope e de reduzir os custos com mão de obra e desperdício, neste trabalho foi registrado o desenvolvimento de um sistema de autoatendimento com a utilização de equipamentos de baixo custo integrados com a internet. Para isto, foi utilizado um microcontrolador ESP-WROOM-32 com a função de realizar todo o controle do *hardware* responsável por realizar o envase e de fazer toda a comunicação com o *back-end*. O *back-end* foi hospedado em um servidor da Amazon Web Service e detém toda a lógica e todas as informações do sistema. Para o *front-end*, foi utilizado um tablet com o aplicativo desenvolvido especificamente para este projeto, além de um site desenvolvido para funcionar como um painel administrativo. A união de todos estes componentes forma a chopeira de autoatendimento que foi desenvolvida em conjunto com os demais colaboradores da Beer Mine.

O *back-end*, juntamente com o banco de dados, cumpriu o que foi esperado dele, fornecendo todas as informações necessárias para os demais equipamentos e garantindo uma boa lógica de funcionamento para todo o sistema. O aplicativo desenvolvido para o tablet, por sua vez, também obteve um resultado positivo, apresentando um funcionamento simples e autoexplicativo, o que permitiu garantir que o tempo gasto pelo cliente para realizar a compra fosse o menor possível. O painel administrativo também cumpriu o proposto, possibilitando o monitoramento em tempo real e a análise dos registros das operações realizadas pelo sistema, e além disso, também permitiu o controle de estoque e de vendas. Por fim, a central de controle do *hardware* também obteve um bom funcionamento, realizando a comunicação com o *backend* em tempo hábil (de acordo com a velocidade da internet local) e garantindo a entrega correta do volume solicitado pelo usuário, apresentando um erro percentual que foi previsto no projeto.

Portanto, tendo em vista que cada elemento do sistema cumpriu suas respectivas funções, o sistema como um todo obteve um resultado satisfatório, atingindo os principais objetivos propostos, como por exemplo, ser capaz de realizar toda a operação de pedido, pagamento e retirada de um copo de chope sem demandar nenhuma intervenção de um atendente. Vale ressaltar que o sistema se mostrou consideravelmente robusto, sendo capaz de operar não só em situações ideais de trabalho, mas também em condições adversas, como queda de conexão, queda de fornecimento de energia, entre outras. Com relação a possíveis melhorias, sugere-se a possibilidade de integração com um sistema de vendas por meio de comandas que

utilizam tecnologia de identificação por rádio frequência (RFID), tendo em vista que diversos estabelecimentos atualmente utilizam este sistema.

# **REFERÊNCIAS**

POGLIA, R.; STEFFANI, M. **Ensinando Física Térmica Com Um Refrigerador. 2013.**  Disponível em: <https://www.if.ufrgs.br/public/tapf/24\_n1\_poglio\_steffani.pdf>. Acesso em: 28/08/2019.

MYTAPP. **A Experiência Do Autosserviço De Chopp. 2019.** Disponível em: <https://mytapp.com.br/o-sistema/>. Acesso em: 29/08/2019.

G1. **Empresa Transforma Chopeira Em Máquinas De Self Service. 2018.** Disponível em: < http://g1.globo.com/economia/pme/pequenas-empresas-grandes-negocios/noticia/2018/02/ empresa-transforma-chopeira-em-maquinas-de-self-service.html>. Acesso em: 29/08/2019.

WILMSHURST, T. **Designing Embedded Systems With PIC Microcontrollers.** 1. ed. 2007

SMART-PROTOTYPING. **Nodemcu-32s Lua ESP32 Module (WiFi). 2019.** Disponível em: < https://www.smart-prototyping.com/NodeMCU-32S-Lua-WiFi-ESP32-module>. Acesso em: 28/08/2019.

SCHNEIDER, P. **Medição de Velocidade e Vazão de Fluidos. 2000.** Disponível em: <http://www.ufrgs.br/medterm/areas/area-ii/vazao\_mt.pdf> Acesso em: 29/08/2019.

HALLIDAY, D.; RESNICK, R. **Física**. 4. ed. Rio de Janeiro, RJ: LTC, 1984. 3 v.

CHIPSKEY. **YF-S301 DC5**~**24V 0.3**~**10Lmin Water Flow Sensor. 2019.** Disponível em: < https://www.chipskey.cc/yfs301-dc524v-0310lmin-water-flow-sensor-p-7173.html> Acesso em: 29/08/2019.

SILVEIRA, C. B . **Como Funciona a Válvula Solenóide e Quais São os Tipos Existentes?. 2018.** Disponível em: <https://www.citisystems.com.br/valvula-solenoide/> Acesso em: 29/08/2019.

DANFOSS. **Type EVR 2 - EVR 40 Version 2. 2019.** Disponível em: <https://assets.danfoss.com/documents/DOC313934259602/DOC313934259602.pdf>. Acesso em: 27/08/2019.

SANTOS, A. **Servomotores. 2007.** Disponível em: <http://www.pictronics.com.br/downloads/apostilas/servomotores.pdf> Acesso em: 02/09/2019.

FILIPEFLOP. **Servo JX PDI-6221MG Alto Torque 20Kg. 2019.** Disponível em: <https://www.filipeflop.com/produto/servo-jx-pdi-6221mg-alto-torque-20kg/>. Acesso em: 28/08/2019.

STRINGHAM, G. **Hardware/Firmware Interface Design:** Best Practices for Improving Embedded Systems Development. 2010

SANDERS, S. **Aceitação de Tecnologia:** Uma Análise da Atitude de Passageiros Diante de Totens de Autoatendimento em Aeroportos. Brasília, DF. 2011. Disponível em: <https://bdm.unb.br/handle/10483/3519>. Acesso em: 28/08/2019.

HASEGAWA, G. et al. Nível de Aceitação da Inovação em Um Comércio Cervejeiro de Guarapuava-Pr: Estudo de Caso à Luz da Estratégia Competitiva. **RESO**, Guarapuava, v. 1, n. 2, p. 73-85, jul./dez. 2018.

GOUVEIA, A. A.; LOPES, G. M. **Automatização de uma Máquina de Vazão de Líquidos.**  Curitiba, PR. 2012**.**

ORTIZ, L. M. **Projeto de Uma Chopeira Automatizada. 2013.** Disponível em: <http://fatecgarca.edu.br/uploads/documentos/tcc/monografias/mecatronica/2013/Leandro%2 0de%20Melo%20Ortiz%20-%20Projeto%20de%20uma%20chopeira%20automatizada.pdf>. Acesso em: 28/08/2019.

SANTOS, L.G.; TANAKA, M. **Desenvolvimento de uma Mesa Chopeira de Autoatendimento.** Ponta Grossa, PR. 2017. Disponível em: <http://repositorio.roca.utfpr.edu.br/jspui/handle/1/8513>. Acesso em: 28/08/2019.

## MERCADO LIVRE. **Mini Fonte Chaveada Bivolt 5v 5a 25w - Raspberry Pi. 2019.**

Disponível em: < https://produto.mercadolivre.com.br/MLB-959316834-mini-fonte-chaveada -bivolt-5v-5a-25w-raspberry-pi-\_JM?quantity=1#reco\_item\_pos=1&reco\_backend=machinali s-v2p-pdp&reco\_backend\_type=low\_level&reco\_client=vip-v2p&reco\_id=84adcb02-d7f5-4c 3b-b435-a91810c34cab>. Acesso em: 28/08/2019.

# JOHN GUEST. **Speedfit To Speedfit Connector. 2019.** Disponível em:

<https://www.johnguest.com/product/polypropylene-shut-off-valves/speedfit-to-speedfitconnector/>. Acesso em: 28/08/2019.

# AMERICANAS. **Tablet Voyager Iii Rca 16gb Intel Quad Core Android 6.0 Display 7.0'' Hd – Preto. 2019.** Disponível em:

<https://www.americanas.com.br/produto/67768153/tablet-voyager-iii-rca-16gb-intel-quadcore-android-6-0-display-7-0-hd-preto?WT.srch=1&acc=e789ea56094489dffd798f86ff51c7 a9&epar=bp\_pl\_00\_go\_inf\_notebooks\_todas\_geral\_gmv&gclid=Cj0KCQjww7HsBRDkARIs AARsIT4JT6s4tsSyShHHI-CIigjLCX3ZYk39I3lfT-XXw5ykh7DjSQ1XepsaArxfEALw\_wc B&i=596ed34ceec3dfb1f8cce4dd&o=5cbf213b6c28a3cb50ac76a1&opn=YSMESP&sellerId =16797577000106>. Acesso em: 28/08/2019.

PAGSEGURO. **Moderninha Pro. 2019.** Disponível em: < https://pagseguro.uol.com.br/paraseu-negocio/maquininhas/moderninha-pro >. Acesso em: 04/09/2019.

AWS. **Tipos de instância do Amazon EC2. 2019.** Disponível em: <https://aws.amazon.com/pt/ec2/instance-types/>. Acesso em: 04/09/2019.

ELETRODEX. **Caixa para montagem Patola PB-112/2 TE. 2019.** Disponível em: <https://www.eletrodex.com.br/case-para-montagem-patola-pb-112-2-te.html>. Acesso em: 04/09/2019.

MERCADOLIVRE. **Válvula Extratora Para Chopp Tipo Micromatic Engate Rápido. 2019.** Disponível em: < https://produto.mercadolivre.com.br/MLB-1206068429-valvulaextratora-para-chopp-tipo-micromatic-engate-rapido-\_JM?matt\_tool=82322591&matt\_word &gclid=Cj0KCQjww7HsBRDkARIsAARsIT71dYdMyHx7iKDhR618jsOGt9K-ckmTFkEs \_zfykXdrcmgNywDlLKkaAhMjEALw\_wcB&quantity=1>. Acesso em: 04/09/2019.